:hager

# RLD454F / RLD464F

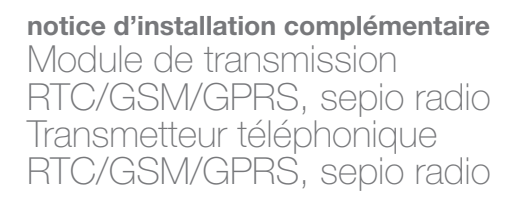

Cette notice vient en complément de la notice d'installation rapide et décrit les fonctions optionnelles et les informations relatives à la maintenance

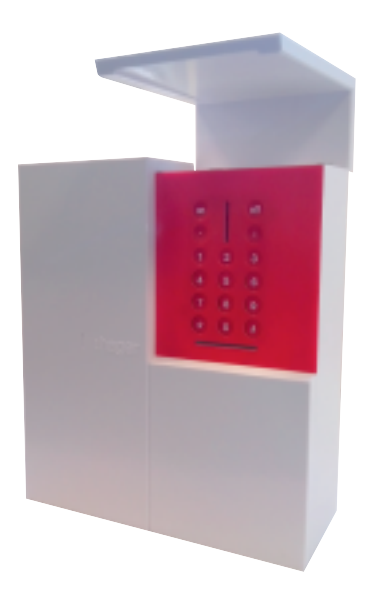

# Avant-propos

#### AVERTISSEMENT

Hager ne saurait en aucun cas être tenue responsable des conséquences directes et indirectes résultant des modifications techniques et contractuelles apportées par les opérateurs des réseaux choisis par le client. Hager ne saurait en aucun cas être tenue responsable des conséquences de la non disponibilité temporaire ou permanente du réseau téléphonique commuté classique RTC ou du réseau cellulaire GSM/GPRS pour quelque cause que ce soit.

Cet appareil peut comporter un média de transmission de type "Accès analogique au réseau public (RTC)", celui-ci doit être connecté uniquement à un Réseau de Télécommunication de type (TR-3) au sens de la norme EN 60950.

Le transmetteur comporte, une interface de type GSM/GPRS à transmission d'images ou de films d'alarme qui peut acheminer ses appels à l'aide des réseaux cellulaires GSM bi-bande (1).

La norme GPRS (General Packet Radio System) est une évolution du standard GSM, permettant d'accélérer le transfert des données et la transmission des images et des films en provenance des détecteurs de mouvement à transmission d'images.

En conséquence, nous vous conseillons l'utilisation de la carte SIM (2) hager livrée avec le module de transmission ou le transmetteur qu'il vous suffira d'activer simplement tel que décrit dans le document "Carte SIM pour alarme sepio".

[Ceci n'exclut pas la possibilité d'utiliser une autre carte SIM, mais dans ce cas hager ne saurait en aucun cas être tenue responsable des conséquences directes et indirectes résultant des dysfonctionnements éventuels :

- Choisir le réseau cellulaire le plus approprié en fonction de la localisation géographique,
- En cas d'utilisation de cartes prépayées, nous vous conseillons d'activer la fonction "suivi crédit" pour sécuriser le fonctionnement du transmetteur.
- Un code personnel, appelé code PIN (3) lié à la carte SIM, est délivré lors de l'ouverture de la ligne et permet d'accéder au réseau. Lors des programmations et en cas d'erreur de composition du code PIN à 3 reprises, la carte SIM se bloque. Cette dernière se débloque à l'aide du code PUK (4)].

(1) GSM bi-bande : Global System for Mobile communications, norme de transmission des télécommunications 900/1800 MHz. (2) SIM : Subscriber Identification Module, carte à puce rassemblant les informations liées au contrat d'abonnement. (3) PIN : Personal Identification Number, code personnel autorisant l'utilisation de la carte SIM.

(4) PUK : Personal Unlocking Key fourni par l'opérateur en cas de besoin.

#### NOTE D'INFORMATION

#### Exclusion de responsabilité et réseaux de communication (indisponibilité) :

Hager ne saurait être tenue pour responsable d'une utilisation du présent matériel non conforme à l'objet du contrat. Hager rappelle à l'utilisateur que ses systèmes fonctionnent grâce aux réseaux de télécommunication tels les réseaux téléphoniques commutés publics, les réseaux radio, GSM, IP, GPRS, WIFI, etc.".

La gestion de ces réseaux de télécommunication n'étant pas assurée par Hager, celle-ci n'en a aucune maîtrise et rappelle que leur disponibilité ne peut être garantie par leur opérateur.

Hager attire donc l'attention de l'utilisateur sur le fait qu'une indisponibilité qui apparaitrait sur ces réseaux pourrait avoir comme conséquence une indisponibilité de ses propres systèmes.

Dans une telle situation, indépendante de sa volonté, Hager informe l'utilisateur que ni sa responsabilité, ni celle du fabricant ne pourront être engagées des conséquences dommageables qu'une telle situation pourrait entraîner.

#### Recommandations

Tout accès aux zones internes, au-delà des zones décrites dans la présente notice sont à proscrire et annulent la garantie et toute autre forme de prise en charge. En effet, ces manipulations peuvent être dommageables aux parties et/ou aux composants électroniques. Ces produits ont été définis afin de ne pas avoir à y accéder dans le cadre de la mise en œuvre et des opérations de maintenance du produit.

L'installation et la maintenance doivent être réalisées selon les normes en vigueur du pays par un installateur disposant d'une habilitation électrique. L'installateur préconise et réalise les installations sous sa seule responsabilité.

Il devra se conformer aux réglementations en vigueur ainsi qu'aux recommandations contenues dans le livret système et dans la présente notice d'installation. Des dysfonctionnements éventuels du système causés par le non-respect de ces recommandations sont la responsabilité unique de l'installateur.

Toute utilisation d'équipement n'ayant pas été prévu dans la notice est susceptible de présenter un danger.

# En cas de complément sur une ancienne gamme Logisty Serenity, se reporter au livret de compatibilité disponible sur <u>www.hager.fr</u>.

# **Sommaire**

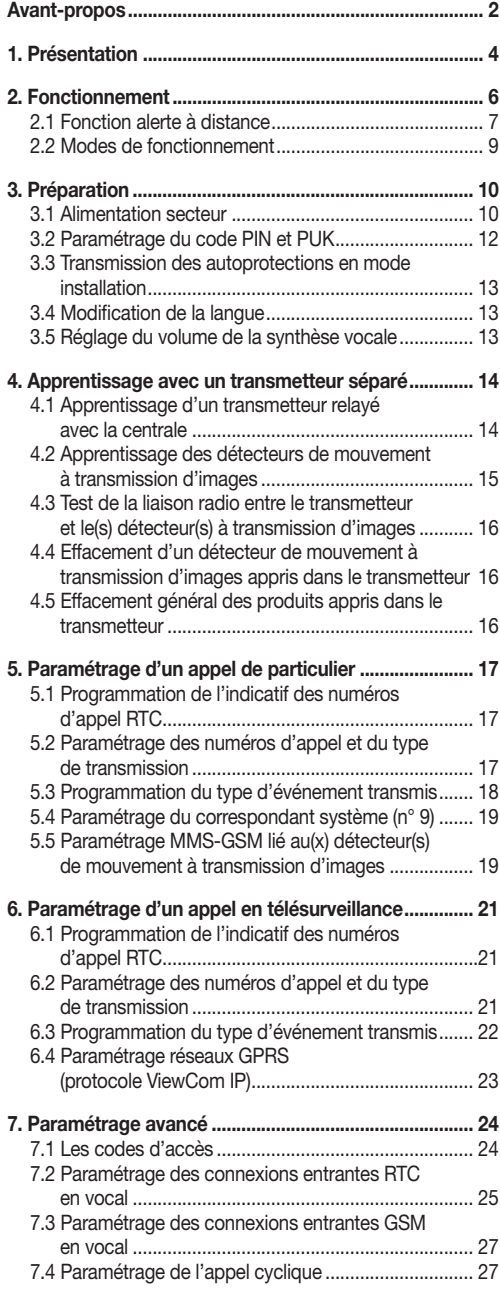

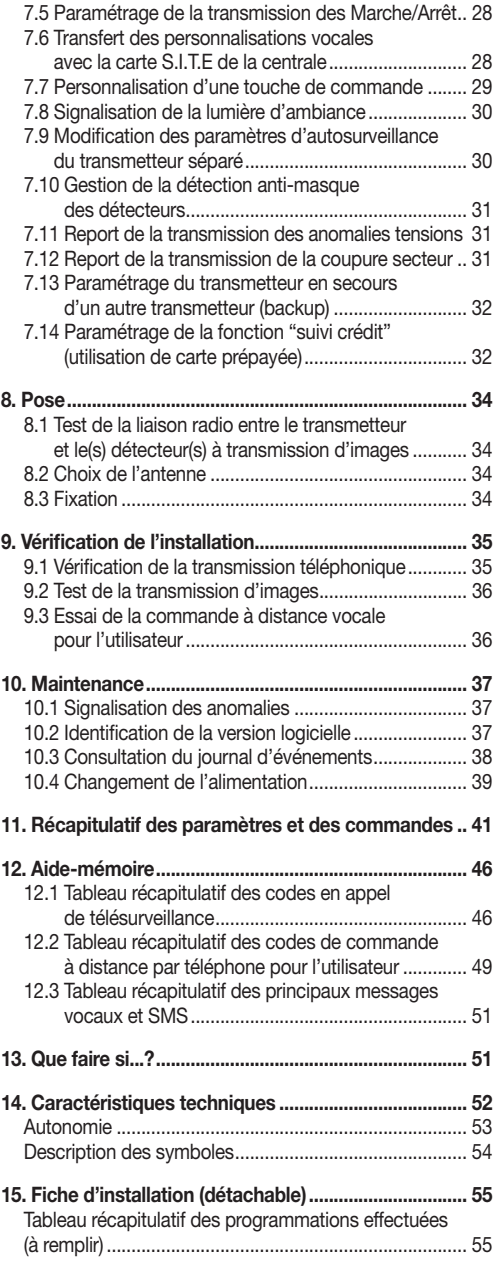

# **Présentation**

Un module de transmission équipe d'usine le transmetteur séparé mais ce même module peut également être intégré dans une centrale afin de la transformer en centrale-transmetteur.

Dans la suite de cette notice tous les produits cités ci-dessus seront appelés transmetteurs.

#### Média de transmission :

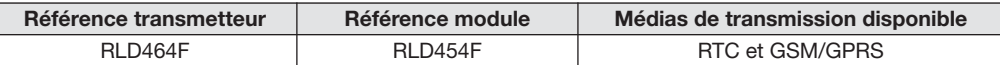

#### Le transmetteur transmet les appels via ces différents réseaux de communication :

- vers un particulier (message vocal, SMS et MMS),
- vers un centre de télésurveillance (message codé selon le protocole Contact ID, FSK200 ou ViewCom IP).

#### Le transmetteur intègre deux fonctions principales, et permet :

• l'alerte à distance en cas d'intrusion ou d'événements survenus sur le site protégé. Le transmetteur prévient les correspondants en cas : d'intrusion, d'alarme technique, d'alarme incendie, d'alerte autoprotection, d'anomalie de l'un des éléments du système.

Le transmetteur est auto protégé à l'ouverture et à l'arrachement. En cas d'intrusion, le transmetteur permet de procéder à distance à :

- une écoute/interpellation,
- une levée de doute visuelle par transmission d'images provenant de détecteurs à transmission d'images installés sur le site protégé.
- l'accès à distance au site protégé et ainsi commander le système d'alarme par téléphone (voir notice d'utilisation du transmetteur téléphonique),

#### Programmation :

Le transmetteur se programme

- localement par le clavier du transmetteur,
- par l'envoi de SMS de programmation pour une utilisation du réseau GPRS (1).

#### **Description**

Le transmetteur est équipé en face avant d'un clavier comprenant :

- 12 touches de programmation (touches de numérotation de  $(0)$  à  $(9)$ , touches  $\star$ ) et  $(\#)$  permettant d'effectuer la mise en œuvre, à savoir :
	- l'apprentissage de certains éléments du système,
	- la programmation et la vérification des différents paramètres,
	- le test d'appel des correspondants ou de la société de télésurveillance.
- 4 touches de commandes personnalisables suivant les besoins de l'utilisateur, ex. : Alerte silencieuse (= Alarme panique).

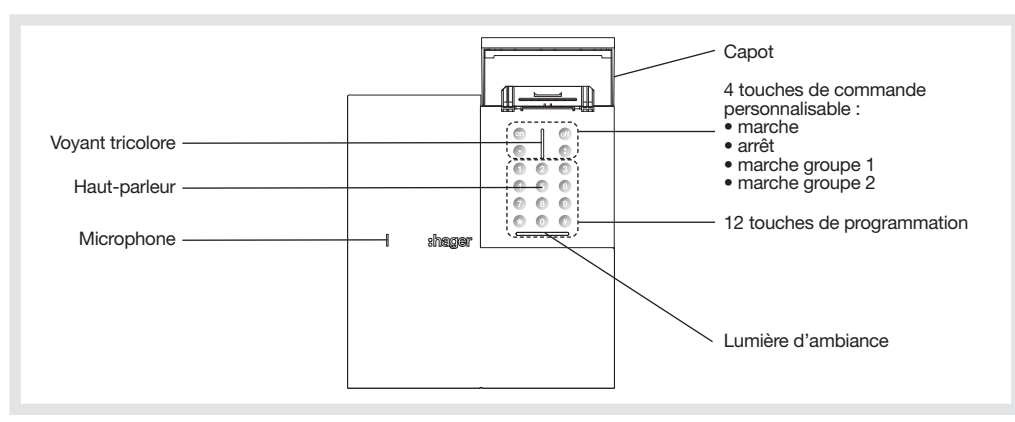

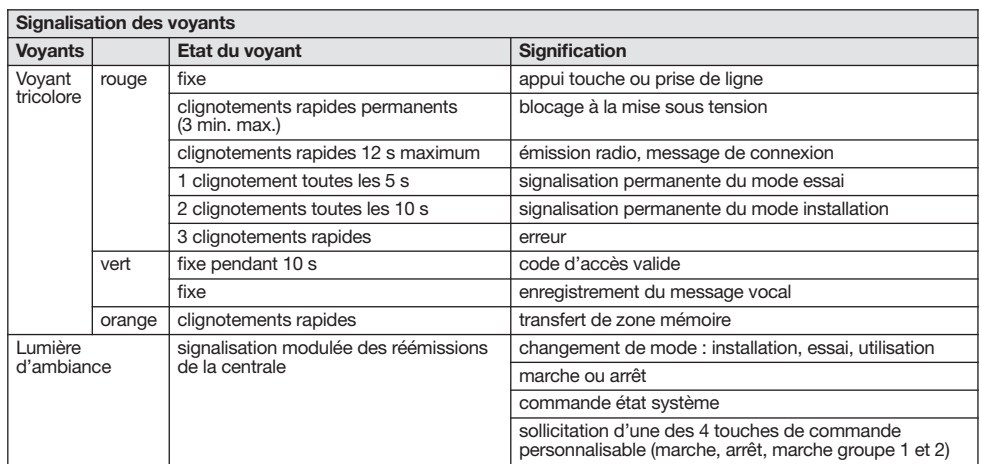

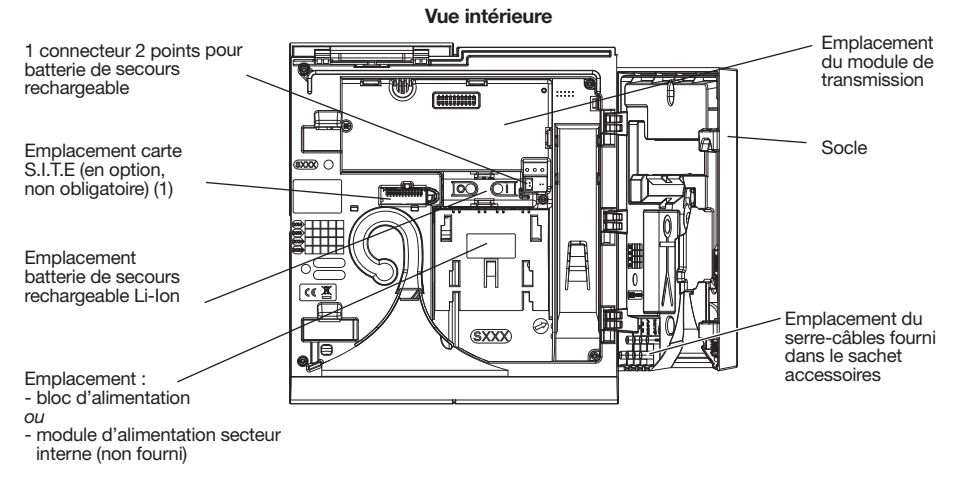

(1) La carte S.I.T.E de la centrale permet le transfert des personnalisations vocales effectuées sur la centrale vers le transmetteur.

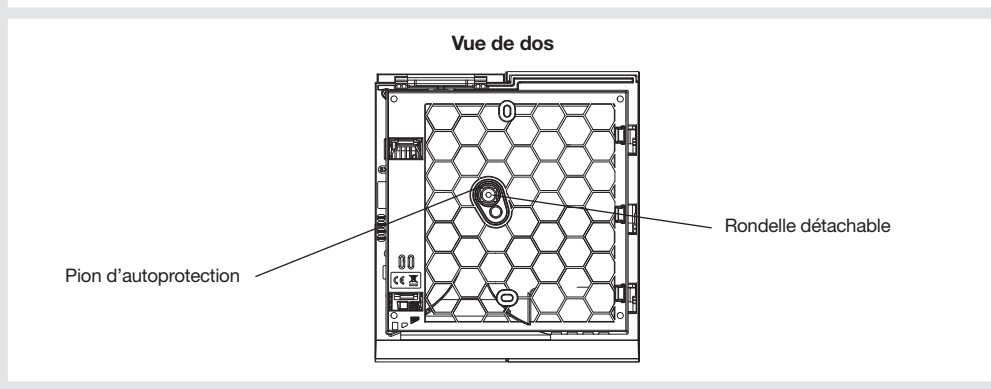

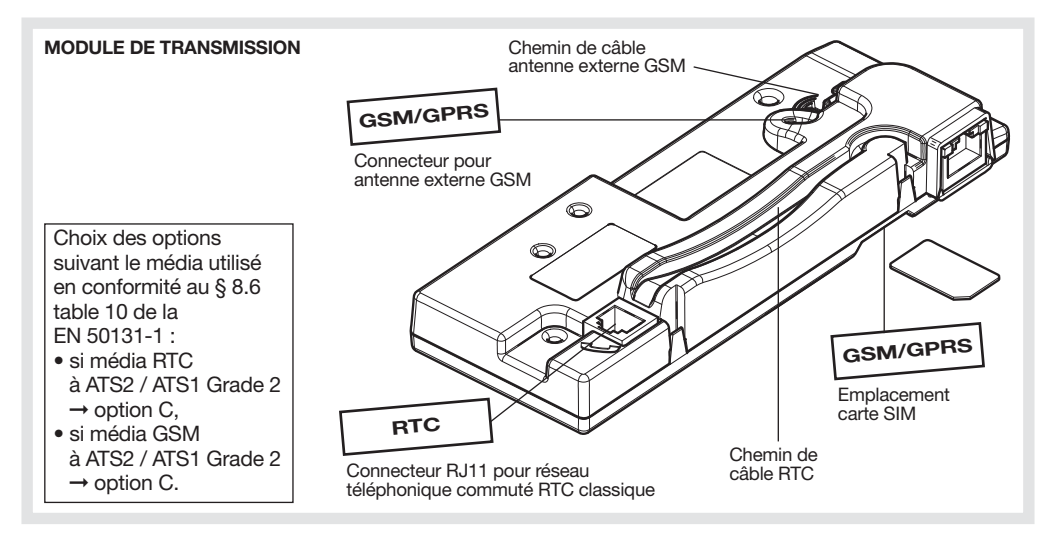

GSM/GPRS

# 2. Fonctionnement

Le transmetteur fonctionne uniquement dans un système avec centrale d'alarme. Il communique via différents réseaux de communication : RTC - GSM/GPRS.

UNIQUEMENT EN CAS D'UTILISATION DES DETECTEURS A TRANSMISSION D'IMAGES

- Les détecteurs à transmission d'images transmettent :
- l'événement intrusion directement à la centrale,
- les images enregistrées directement au transmetteur.

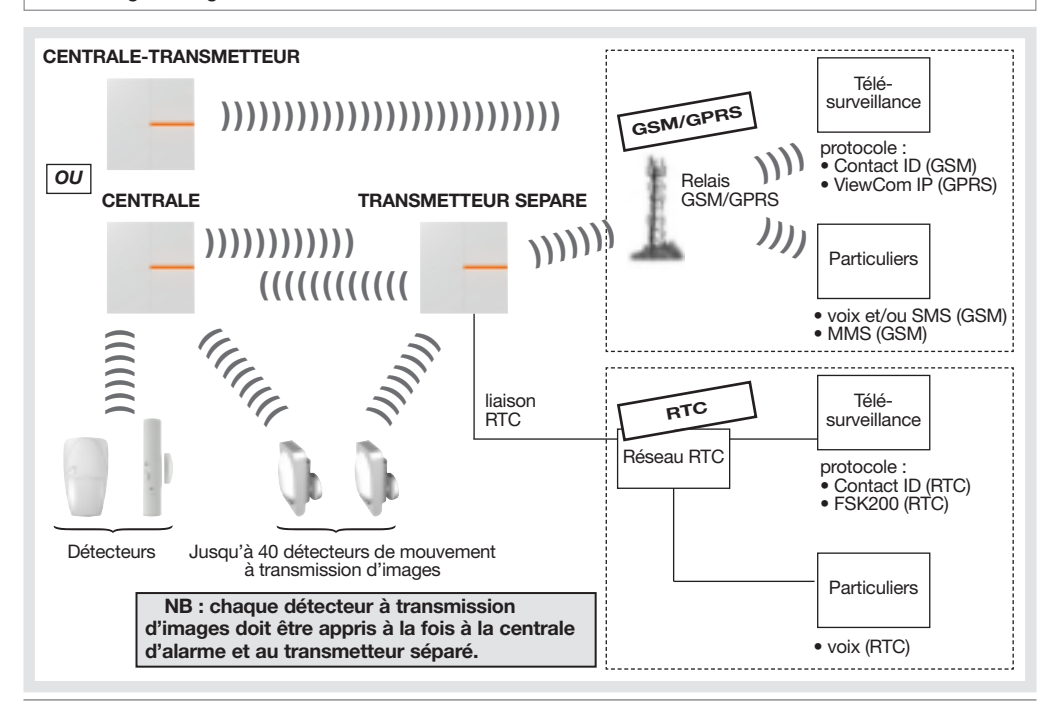

# 2.1 Fonction alerte à distance

# 2.1.1 Déroulement du cycle d'appel du transmetteur

Le cycle d'appel est commun à l'appel de particulier et à l'appel de télésurveillance. Il peut être interrompu à tout moment en cas d'acquittement. Le cycle d'appel est activé :

- sur réception d'un message d'alarme radio (intrusion, anomalie, autoprotection détecteur...),
- sur changement d'état de l'entrée filaire de la centrale,
- à l'ouverture ou à l'arrachement du transmetteur.

#### Exemple :

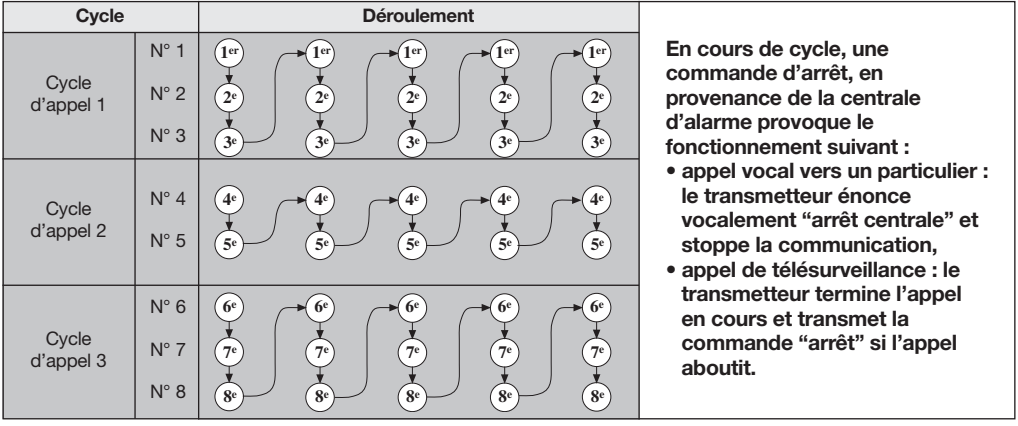

# Correspondant système

Un 9<sup>e</sup> numéro spécifique appelé "correspondant système" permet de recevoir :

- les images MMS des détecteurs appris à la centrale et au transmetteur (paramètres MMS renseignés),
- et

• dans le cas d'utilisation d'une carte SIM autre que celle fournie :

**GSM** 

- les messages SMS pour la fonction "suivi crédit" (si fonction activée),
- la synthèse des SMS (effectuée tous les 3 jours si le correspondant système est programmé),
- la date de fin de validité de la carte SIM (si activée).

# 2.1.2 Types d'événements transmis

Le transmetteur gère 3 cycles d'appel (1, 2, 3) pour la transmission des événements des groupes d'alarme (ou types d'événements), voir tableau ci-dessous.

Chaque groupe d'alarme correspond à un ou plusieurs événements à transmettre.

On peut associer un ou plusieurs groupes d'alarme à un cycle d'appel. Dans ce cas, l'aboutissement d'un appel transmet tous les événements qui sont associés à ce cycle d'appel.

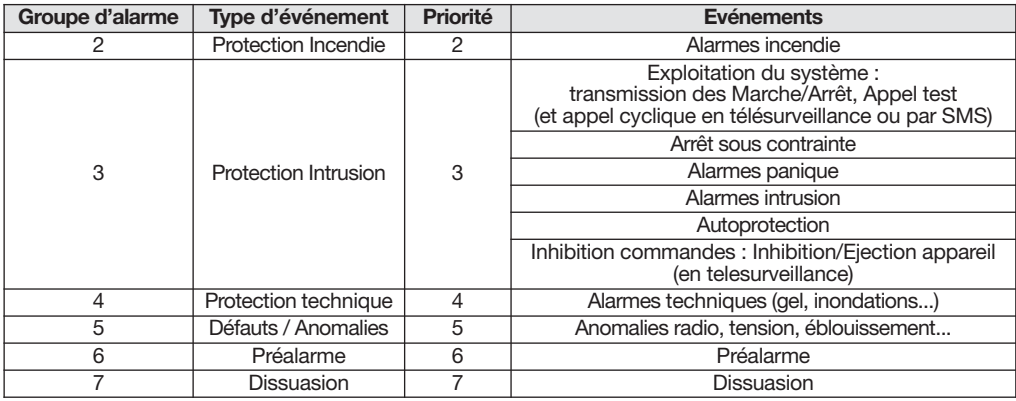

#### Priorité de traitement des messages reçus

Durant le cycle d'appel, lorsque le transmetteur reçoit de nouveaux messages (entre deux appels ou entre deux séries d'appels), il traite les appels par priorité selon les messages reçus. L'événement du groupe d'alarme 2 a la priorité la plus forte et celui du groupe d'alarme 7 a la priorité la plus basse (voir tableau cidessus).

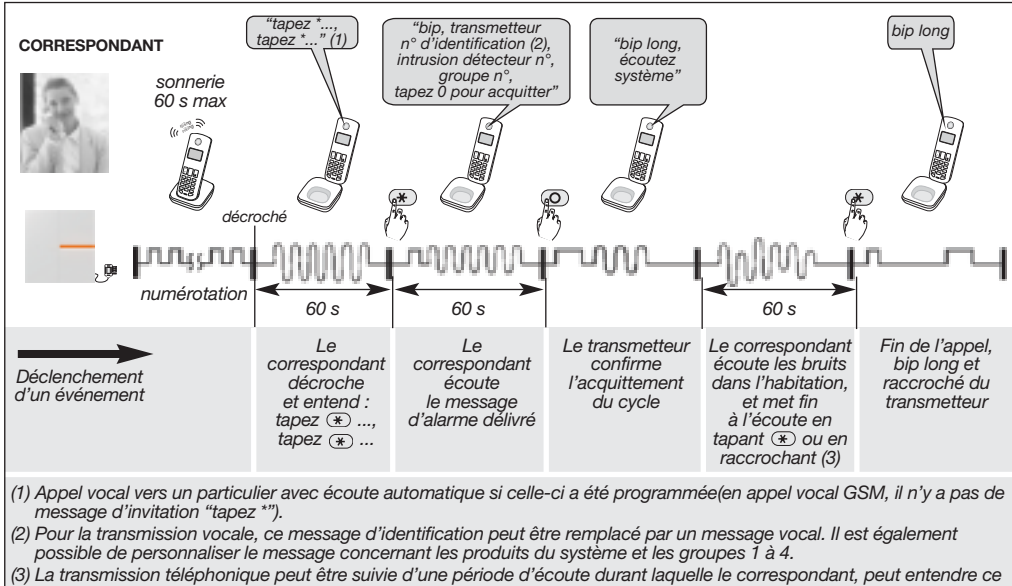

# 2.1.3. Déroulement d'un appel vocal vers un particulier via le réseau RTC ou GSM

qu'il se passe dans les locaux protégés afin de confirmer l'alarme et d'effectuer des commandes téléphoniques. L'appui sur la touche  $\ast$  du combiné téléphonique pendant l'écoute permet d'arrêter l'écoute et mettre fin à l'appel.

# NB : appel vers un particulier en SMS et MMS :

- chaque correspondant n° 1 à 8 peut recevoir des appels d'alarme en SMS via le réseau GSM. Les numéros programmés en SMS ne peuvent pas acquitter le cycle d'appel en cours.
- le correspondant système particulier n° 9 peut recevoir jusqu'à 5 images d'alarme en MMS via le réseau GSM avec l'option MMS.

# 2.1.4. Déroulement d'un appel vers un télésurveilleur

- Via le réseau RTC (protocole Contact ID ou FSK200)
- Via le réseau GSM (protocole Contact ID)
- Via le réseau GPRS (protocole ViewCom IP)

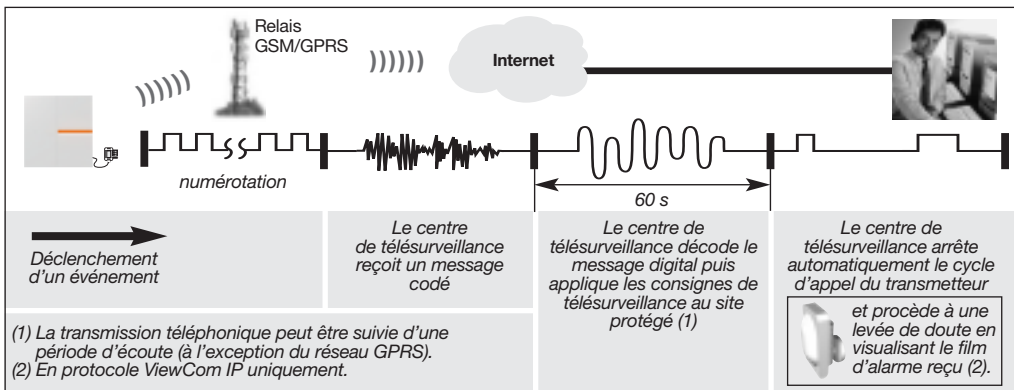

# 2.1.5. Liste des commandes possibles lors de la période d'écoute

La transmission téléphonique peut être suivie d'une période d'écoute durant laquelle le correspondant ou le centre de télésurveillance peut entendre ce qu'il se passe dans les locaux protégés afin de confirmer l'alarme.

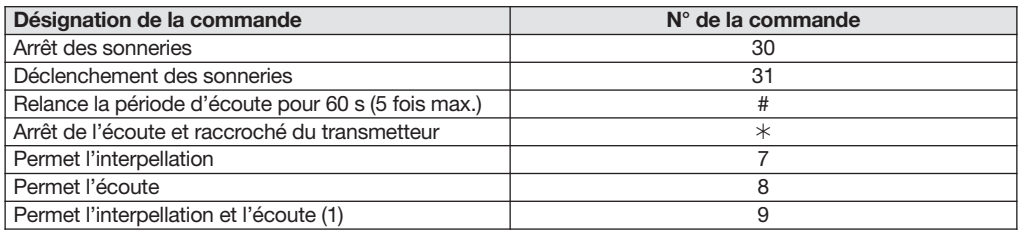

(1) Fonction disponible uniquement avec le media GSM.

# 2.1.6. Fonction accès à distance au site protégé

Le transmetteur est accessible par commande à distance vocale (1) par téléphone via le réseau RTC et GSM (si alimenté secteur).

(1) Voir chapitre "Appel entrant" dans la notice d'utilisation.

# 2.2. Modes de fonctionnement

# 2.2.1. Le transmetteur possède 3 modes de fonctionnement distincts

- Le mode installation pour l'installation et la maintenance du transmetteur.
- Le mode essai pour l'essai fonctionnel du transmetteur.
- Le mode utilisation pour l'utilisation quotidienne du transmetteur.

### 2.2.2. Les différentes fonctions et commandes du transmetteur sont protégées par 2 codes d'accès distincts

- 1 code MAITRE, destiné à l'utilisateur principal du système et qui permet en mode UTILISATION :
	- l'utilisation complète du transmetteur sur le site (toutes les commandes via le clavier du transmetteur),
	- la commande à distance du système par téléphone
- 1 code INSTALLATEUR, destiné à l'installateur et qui permet en mode INSTALLATION, l'accès complet au transmetteur durant l'installation sur site, par le clavier du transmetteur.

# 2.2.3. Changement de mode de fonctionnement

Le changement de mode s'effectue à partir du code maître usine "0000" puis du code installateur usine "1111" suivant le principe suivant :

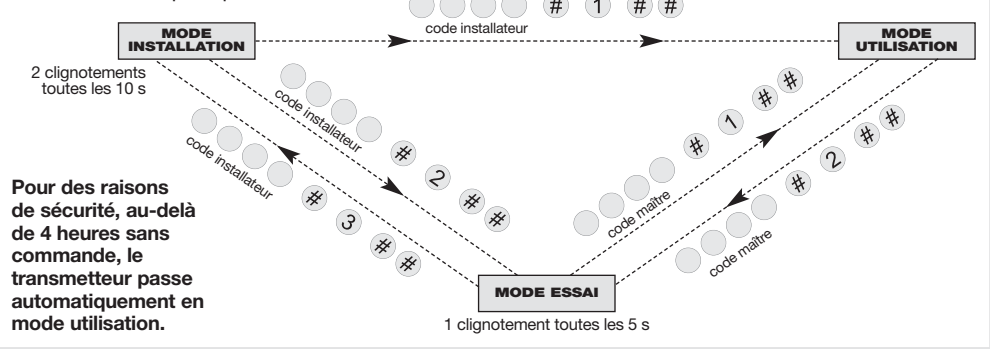

• La demande de changement de mode de fonctionnement du système par le transmetteur n'est prise en compte que lorsque la centrale valide ce changement par l'énoncé du nouvel état. Exemple, passage du mode essai au mode installation :

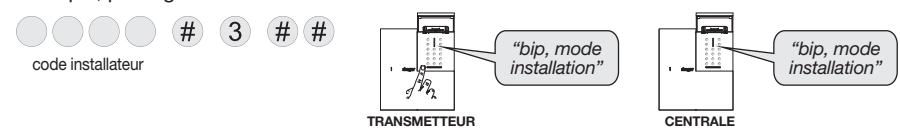

- Pour vérifier à tout moment le mode de fonctionnement du transmetteur, composer sur le clavier :
	- en mode installation (ou essai) : - en mode utilisation à l'arrêt (ou en marche) :
		-

**MODE INSTALLATION** 

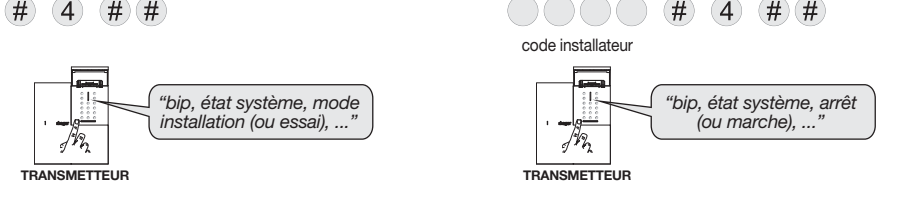

# 3. Préparation

# 3.1 Alimentation secteur

Il est possible d'utiliser les médias RTC et GSM/GPRS en combinant :

- le module d'alimentation secteur interne RXU01X (200 -240 VAC 50-60 Hz/ 4,5 VDC-2,2 A),
- la batterie de secours rechargeable Li-Ion RXU03X (3,7 V 1,3 Ah).

Si le transmetteur est alimenté sur secteur, l'utilisation de la commande par téléphone à distance via le réseau GSM est possible.

# Utilisation avec le module secteur RXU01X et la batterie de secours RXU03X

Alors les médias RTC et/ou GSM/GPRS peuvent être utilisés :

1. Brancher la batterie de secours rechargeable sur le connecteur 2 points.

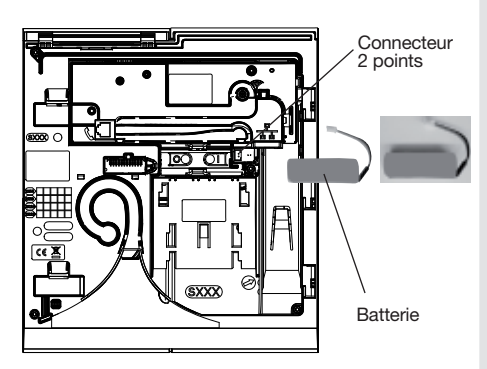

2. Clipser la batterie de secours dans son logement.

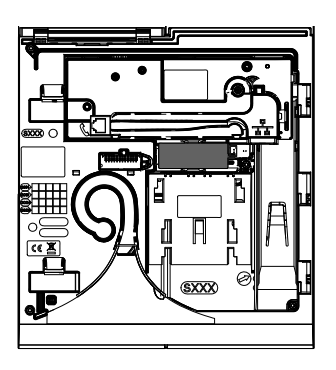

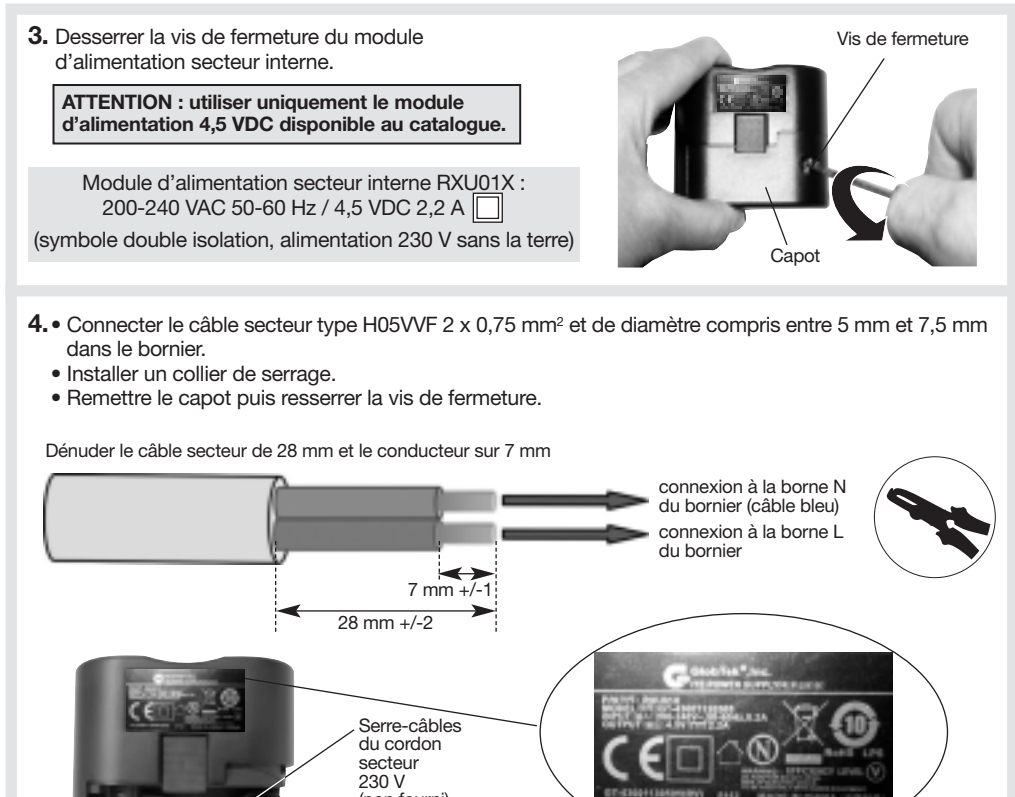

- Borne L Borne N (non fourni) Risque de choc électrique
- 5. Positionner le module d'alimentation sur les rails de guidage.
- 6. Glisser le module vers le haut jusqu'en butée.

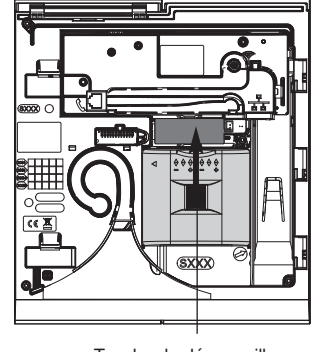

Pour enlever le module, appuyer sur la touche de déverrouillage et le glisser vers le bas.

- 7. Connecter l'autre extrémité du câble au réseau électrique via un dispositif de protection de type disjoncteur Hager MEN710-10 A identifiable et facilement accessible.
- 8. Après la mise sous tension, attendre le message vocal du transmetteur :

"'bip, mode installation"

#### **ATTENTION**

- Si le transmetteur ne réagit pas comme prévu :
	- débrancher le secteur puis déconnecter le module d'alimentation,
	- déconnecter la batterie de secours,
	- attendre 2 min,
	- brancher de nouveau la batterie de secours,
	- brancher le module d'alimentation puis le secteur,
	- vérifier l'énoncé correct du message.
- Si le transmetteur énonce une anomalie, se référer au chapitre "Maintenance".
- En cas de mise sous tension avec le module d'alimentation secteur RXU01X, il est interdit de faire un changement de type d'alimentation (RXU05X) à chaud. Il est impératif de débrancher la batterie de secours RXU03X et d'attendre 2 minutes avant de faire la nouvelle mise sous tension.
- A la mise sous tension, le transmetteur se trouve automatiquement en mode installation.
- Il est nécessaire de mettre en charge la batterie de secours rechargeable Li-Ion pendant 30 minutes avant qu'elle ne soit opérante. Si la batterie de secours n'est pas suffisamment chargée, celle-ci ne prendra pas le relais et le produit se mettra hors tension.

3.2 Paramétrage du code PIN et PUK

# CE PARAMÉTRAGE EST À EFFECTUER UNIQUEMENT DANS LE CAS D'UTILISATION D'UNE CARTE SIM AUTRE QUE CELLE FOURNIE AVEC LE TRANSMETTEUR.

Lors de la première programmation, relever le code PIN sur le contrat d'abonnement. Pour programmer le code PIN, composer :

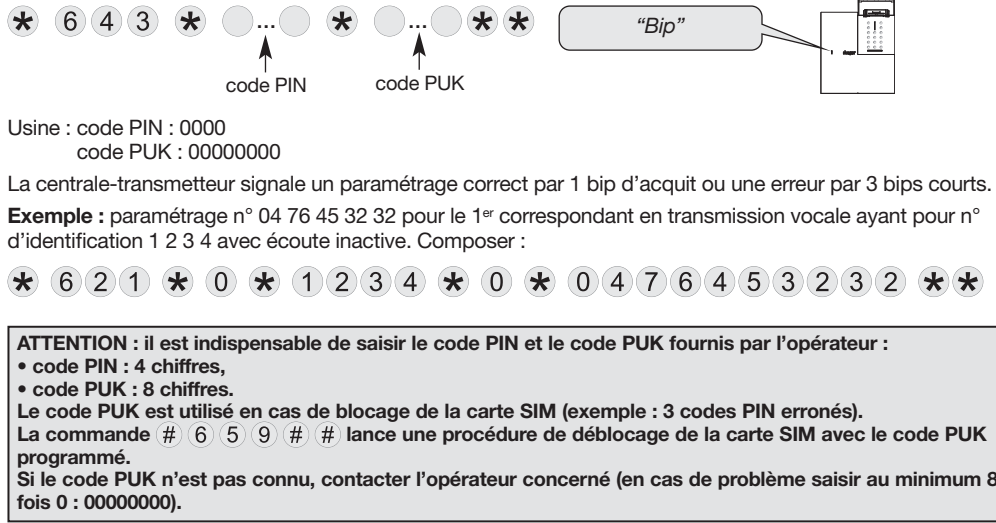

### 3.3 Transmission des autoprotections en mode installation

Par défaut, les autoprotections du système sont inactives en mode installation. L'activation de cette fonction (conforme NF&A2P) dépend de la valeur du paramètre 14 de la centrale et du transmetteur.

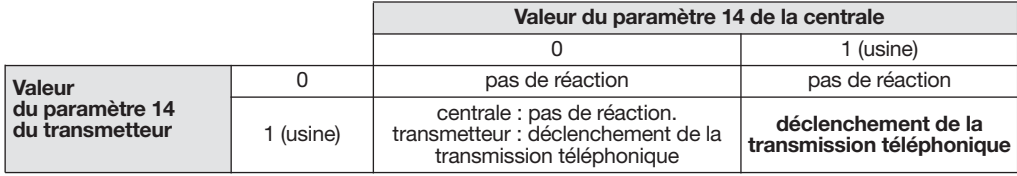

Pour modifier la transmission des autoprotections en mode installation :

• composer sur le clavier du transmetteur :

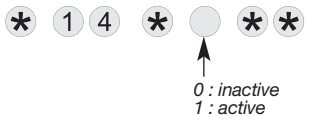

• puis composer sur le clavier de la centrale :

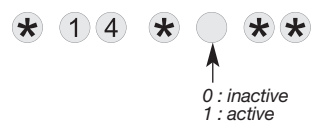

Usine centrale : 0 : inactive

Usine transmetteur : 0 : inactive

#### 3.4 Modification de la langue

En fonction de l'utilisateur, vous pouvez remplacer la langue française d'origine par une autre langue. Pour modifier la langue, composer :

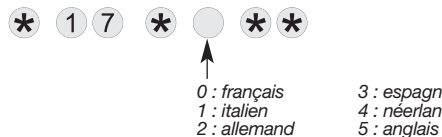

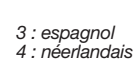

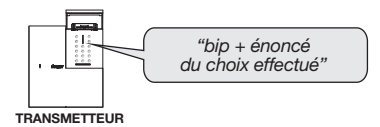

Usine transmetteur : français

# 3.5 Réglage du volume de la synthèse vocale

Le niveau est réglable de 1 à 8.

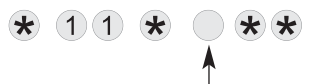

Niveau sonore de 1 à 8

Usine : niveau sonore moven  $= 4$ 

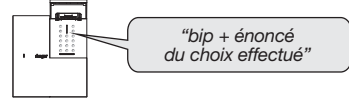

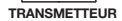

#### **ATTENTION**

- Pour effectuer les opérations d'apprentissage, le transmetteur doit être en mode installation. A la mise sous tension, le transmetteur est en mode installation. Si une centrale a été apprise au transmetteur, au-delà de 4 h sans commande le transmetteur suit le mode de la centrale et passe automatiquement en mode utilisation (voir chapitre "Fonctionnement / Modes de fonctionnement").
- Lors de l'apprentissage, il est inutile de placer le produit à apprendre à proximité du transmetteur, au contraire nous vous conseillons de vous éloigner quelque peu (placer le produit à au moins 2 mètres du transmetteur).

# 4.1 Apprentissage d'un transmetteur relayé avec la centrale

L'apprentissage de la centrale relayée se fait à l'aide d'un relais radio RLE700X. Le relais RLE700X doit être au préalable appris à la centrale.

La centrale et le relais radio doivent obligatoirement être en mode installation.

#### **ATTENTION**

- Tous les produits émetteur/récepteurs (moyens de commandes, sirènes, transmetteurs…) doivent être appris sur le même relais.
- Le n° du transmetteur est attribué par la centrale lors de l'apprentissage.

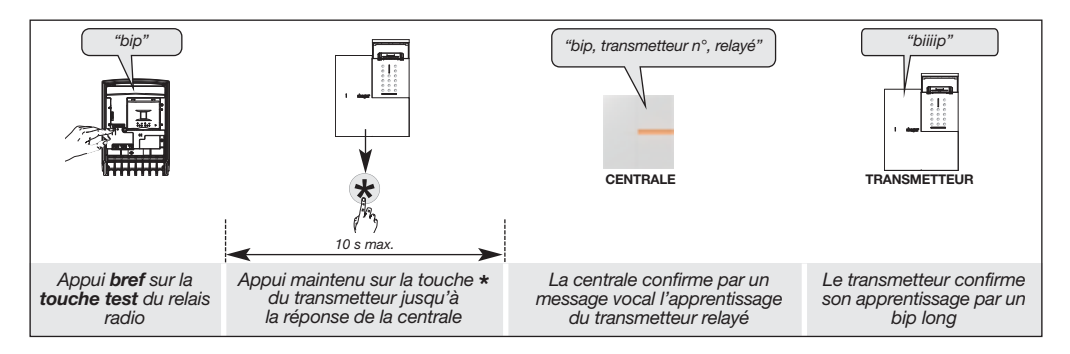

#### ATTENTION : le transmetteur signale une erreur de manipulation par 3 bips courts ; dans ce cas, reprendre la phase d'apprentissage à son début.

#### Vérification de l'apprentissage

Faire un appui maintenu sur la touche  $\bigstar$  du transmetteur, la centrale énonce vocalement : "bip, transmetteur n°, relayé".

Le transmetteur confirme par un bip long, la bonne réception de la centrale.

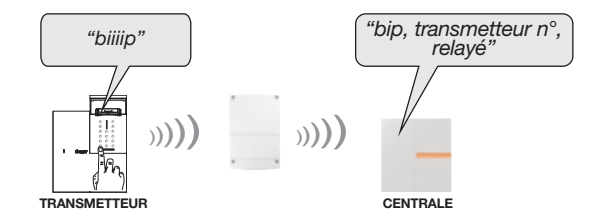

# 4.2.1 Avec la centrale

ATTENTION : il est impératif de commencer par l'apprentissage du détecteur à la centrale puis seulement après l'apprentissage du détecteur au transmetteur.

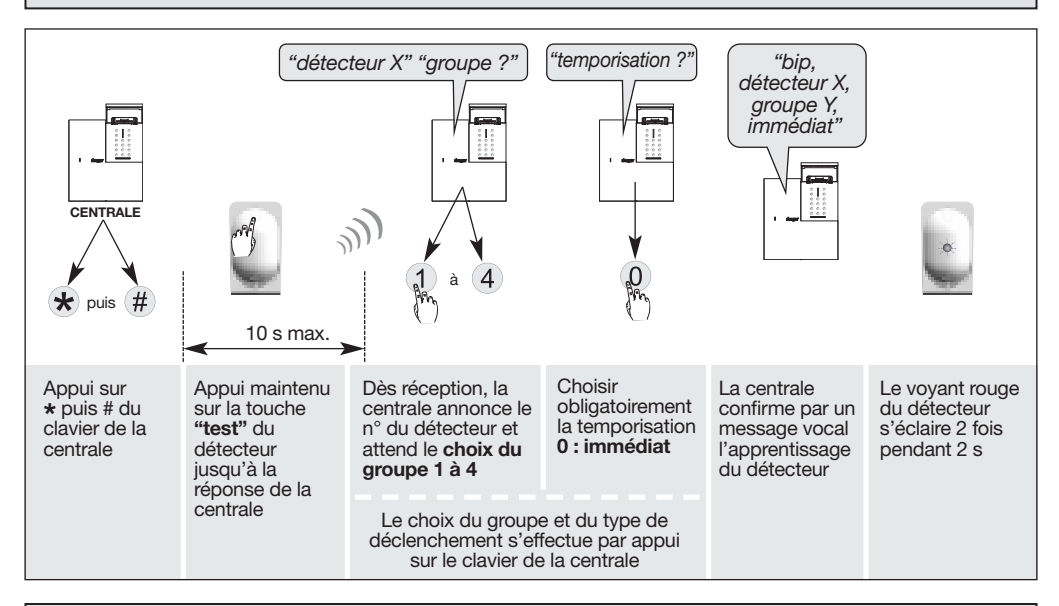

#### **ATTENTION**

- Il est impératif de programmer le détecteur en immédiat sinon celui-ci n'enregistrera pas de film.
- La centrale signale une erreur de manipulation par 3 bips courts ; dans ce cas, reprendre la phase d'apprentissage à son début.

#### 4.2.2 Avec le transmetteur

#### **ATTENTION**

- Les détecteurs de mouvement à transmission d'images doivent d'abord être appris à la centrale afin de transmettre l'événement intrusion (voir notice d'installation des détecteurs de mouvement à transmission d'images) et ensuite appris au transmetteur afin de transmettre les images.
- L'apprentissage des détecteurs de mouvement à transmission d'images (jusqu'à 40) au transmetteur n'est possible que si la centrale d'alarme a été apprise au préalable au transmetteur.
- Pour une même installation, tous les détecteurs de mouvement à transmission d'images doivent être appris à un seul et même transmetteur afin que l'ensemble des films puisse être transmis.
- Le numéro est automatiquement attribué par le transmetteur lors de l'apprentissage. Par conséquent, un même détecteur peut être appris par la centrale d'alarme sous le numéro 10 et appris par le transmetteur sous le numéro 6.

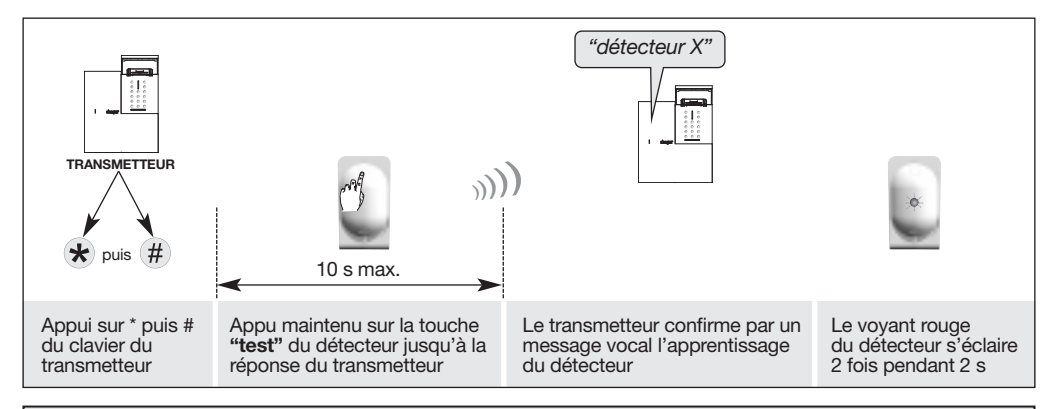

#### ATTENTION : en cas d'erreur durant la procédure d'apprentissage, le transmetteur émet 3 bips d'erreur.

#### 4.3 Test de la liaison radio entre le transmetteur et le(s) détecteur(s) à transmission d'images

Nous vous recommandons, pour chaque détecteur à transmission d'images, de vérifier la liaison radio avec le transmetteur utilisant le média GSM/GPRS (nous vous conseillons de vous éloigner quelque peu, placer le produit à au moins 2 m du transmetteur) mais pour une bonne fiabilité des liaisons radio dans le temps, il est impératif, une fois que tous les produits ont été installés, de vérifier avec soin chacune des liaisons radio en procédant comme suit :

- 1. Transmetteur en mode installation
- 2. Appuyer brièvement sur le bouton test du détecteur. Le voyant du détecteur s'éclaire pendant 2 s puis se rallume jusqu'à la fin du test.
- 3. Le transmetteur réalise le test :
	- test positif :
		- le transmetteur émet un bip long,
		- le voyant du détecteur s'éclaire 1 fois pendant 2 s,
	- test négatif :
		- le transmetteur émet 3 bips courts,

 $\star$   $\star$ 

- le voyant du détecteur clignote 3 fois.

#### **ATTENTION**

- Si la liaison radio n'est pas établie, il faut dans un premier temps réapprendre le détecteur de mouvement à transmission d'images au transmetteur et refaire ensuite le test de la liaison radio.
- En cas d'échec répété de l'apprentissage, il faut :
	- 1. désalimenter la centrale d'alarme ainsi que le(s) relais radio si présent(s) dans l'installation,

 $(1)$  $\left(9\right)$ 

2. réaliser de nouveau la procédure d'apprentissage.

4.4 Effacement d'un détecteur de mouvement à transmission d'images appris dans le transmetteur

Composer sur le clavier du transmetteur :  $\star$ 

n° du détecteur

#### 4.5 Effacement général des produits appris dans le transmetteur

Composer sur le clavier du transmetteur :  $\star$  (1) (9) (5)  $\star$   $\star$   $\star$ 

# 5. Paramétrage d'un appel de particulier

Pour recevoir les alertes via un appel téléphonique, un SMS (ou un e-mail, si utilisation de la carte SIM fournie avec le module de transmission ou le transmetteur et si numéro(s) programmé(s) en SMS. L'e-mail est une copie des alertes SMS ).

#### 5.1 Programmation de l'indicatif des numéros d'appel RTC

Dans le cas où la ligne RTC du transmetteur est située derrière un standard de téléphone nécessitant un indicatif pour sortir des lignes internes (exemple : 0 04 76 45 32 32) afin d'assurer le fonctionnement des appels par le média principal et le média de secours, il faut au préalable programmer l'indicatif suivant le paramétrage décrit ci-contre :

 $(6)(9)(2)$  $\star$  $*$ ...

indicatif : de 0 à 99999

Usine : aucun indicatif

#### 5.2 Paramétrage des numéros d'appel et du type de transmission

Les numéros de téléphone de correspondants des cycles d'appel 2 et 3 sont respectivement enregistrés dans les mémoires 624 à 628.

Pour chacun des numéros, il est possible de choisir le protocole à utiliser. Le particulier pourra réceptionner :

- les messages vocaux sur des postes fixes ou mobiles,
- les messages par SMS (si GSM).

#### **ATTENTION**

- Ne pas mettre les numéros d'appel vers un particulier et les numéros d'appel vers un télésurveilleur au sein d'un même cycle d'appel car il y a un risque d'acquittement du cycle par un particulier et par conséquent plus d'appels vers le télésurveilleur.
- Toujours enregistrer les numéros de téléphone d'un cycle en commençant par le 1er numéro de ce cycle.

Pour programmer les numéros des correspondants particuliers, composer :

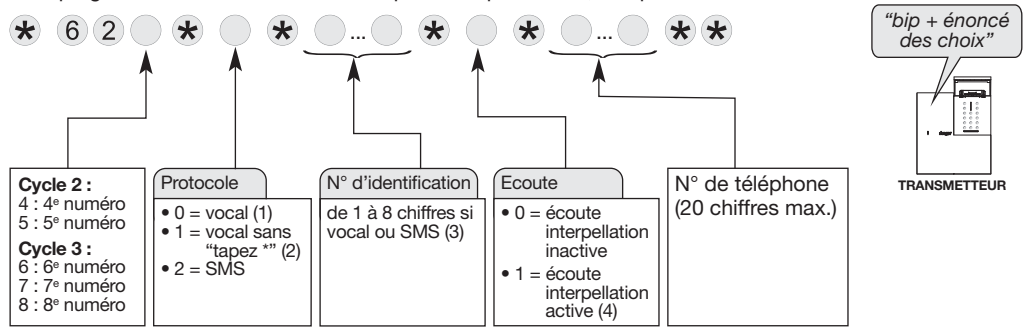

(1) Appel vocal vers un particulier avec écoute automatique si celle-ci à été programmée (en appel vocal GSM, il n'y a pas de message d'invitation "tapez \*").

(2) Appel vers un particulier sans le message d'invitation "tapez \*" et avec le message de demande d'écoute si celle-ci à été programmée (en appel vocal GSM le fonctionnement est identique à (1)).

- (3) L'identifiant permet au(x) correspondant(s) d'identifier le transmetteur à l'origine de l'appel. Cet identifiant est utile lors de la transmission des messages SMS. Lors de la transmission des messages vocaux, cet identifiant peut être automatiquement remplacé par un message d'accueil personnalisé enregistré(voir le chapitre "Personnalisation vocale/Enregistrement du message d'accueil personnalisé" dans la notice d'installation rapide).
- (4) Valable uniquement pour les protocoles vocal et vocal sans "tapez \*". La période d'écoute initiale est de 60 s. Durant la période d'écoute, un appui sur la touche # relance l'écoute pour une période de 60 s. Cette relance est possible jusqu'à 5 fois.

Exemple : paramétrage n° 04 76 45 32 32 pour le 4<sup>e</sup> correspondant en transmission vocale ayant pour n° d'identification 1 2 3 4 avec écoute inactive. Composer :

 $(6)(2)(4)$  $\star$  $(0)$ 

**MODE** INSTALLATION Pour relire les numéros de téléphone et leurs paramétrages, programmés pour les transmissions vocales, composer :

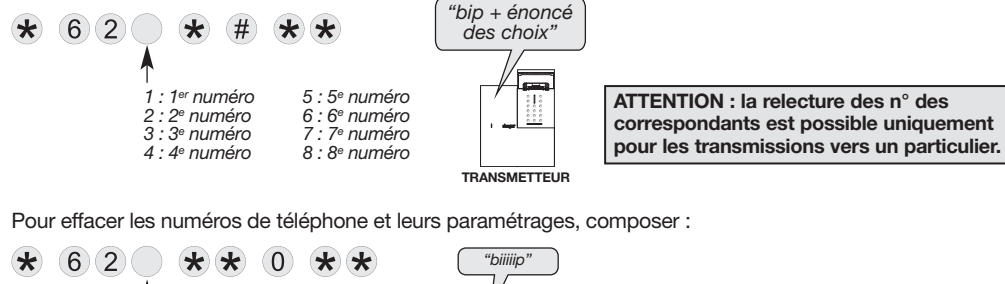

# 5.3 Programmation du type d'événement transmis

1 : 1er numéro 2 : 2<sup>e</sup> numéro 3 : 3<sup>e</sup> numéro 4 : 4<sup>e</sup> numéro

Le transmetteur gère 3 cycles d'appel (1, 2, 3) pour la transmission des événements des groupes d'alarme (ou types d'évènements). Voir tableau ci-dessous : Groupe d'alarme.

Chaque groupe d'alarme correspond à un ou plusieurs événements à transmettre.

8 : 8<sup>e</sup> numéro **TRANSMETTEUR** 

 $5 \cdot 5$ e numéro 6 : 6<sup>e</sup> numéro 7 : 7<sup>e</sup> numéro

On peut associer un ou plusieurs groupes d'alarme à un cycle d'appel. Dans ce cas, l'aboutissement d'un appel transmet tous les événements qui sont associés à ce cycle d'appel.

#### • Pour choisir les événements transmis pour les numéros d'appel de chaque cycle, composer :

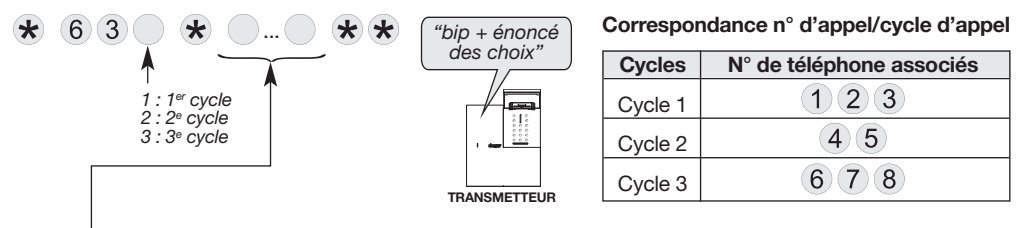

Usine :

- $\bullet$  cycle 1 = groupes d'alarme (2, 3, 4, 5)
- cycle  $2 =$  aucun
- $\bullet$  cylce  $3 =$  groupe d'alarme (5)

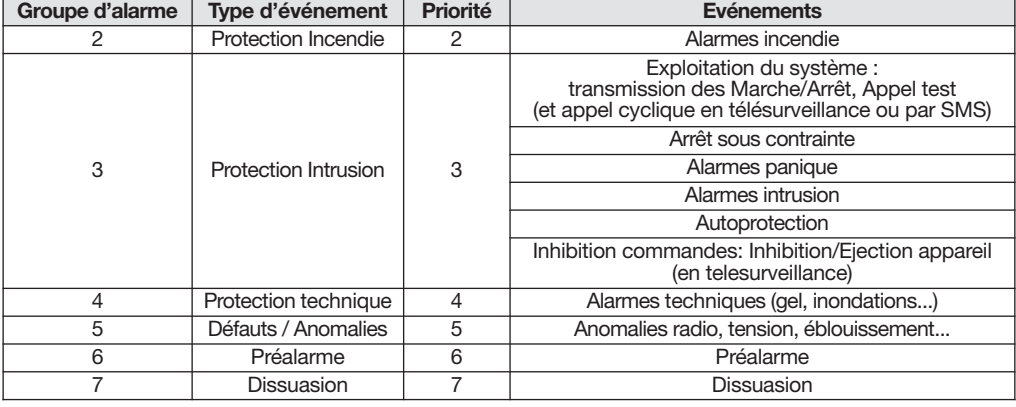

Exemples : choix des groupes d'alarme (ou types d'événements) transmis : - "Protection Intrusion" et "Protection technique" pour le cycle 1, composer :

 $\bigstar$  $6$  $(3)$  $(1)$  $\left( 3 \right)$  $\star$ 

- "Protection Incendie" pour le cycle 2, composer :

 $\star$ 6 3 2  $\star$  $(2)$  $*$ 

• Pour revenir à la programmation usine des groupes d'alarme (ou types d'événements) associés à chaque cycle, composer :

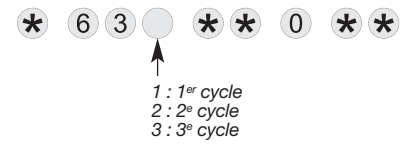

# 5.4 Paramétrage du correspondant système (n° 9)

Un 9<sup>e</sup> numéro spécifique appelé "correspondant système" permet de recevoir :

• jusqu'à 5 images MMS des détecteurs appris à la centrale et au transmetteur (paramètres MMS renseignés, voir chapitre suivant),

et

- dans le cas d'utilisation d'une carte SIM autre que celle fournie :
	- les messages SMS pour la fonction "suivi crédit" (si fonction activée),
	- la synthèse des SMS (effectuée tous les 3 jours si le correspondant système est programmé),
	- la date de fin de validité de la carte SIM (si activée).
- Pour programmer le numéro du correspondant système (n° 9), composer :

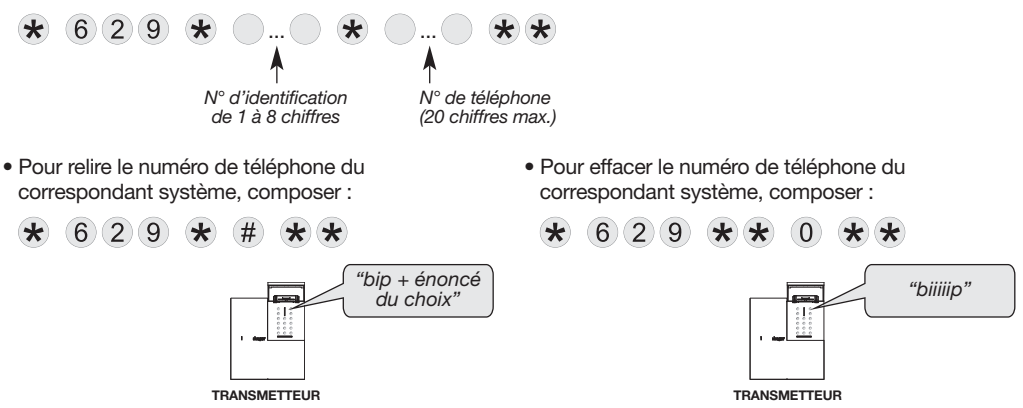

#### 5.5 Paramétrage MMS-GSM lié au(x) détecteur(s) de mouvement à transmission d'images

#### IMPORTANT

- Le module de transmission comportant le média GSM-GPRS associé au(x) détecteur(s) de mouvement à transmission d'images, nécessite la carte SIM fournie ou une carte SIM avec MMS compatible.
- Hager ne saurait en aucun cas être tenue responsable des dysfonctionnements résultant des modifications techniques ou de la non compatibilité (totale ou partielle) lié au type d'opérateur, forfait ou téléphone choisis par le client.
- La consultation du journal d'événements du transmetteur permet de voir uniquement l'acquittement du MMS auprès du serveur de l'opérateur.
- Hager ne maîtrise pas le délai d'acheminement entre le serveur de l'opérateur et le correspondant.

Le nombre d'images (jusqu'à 5 images) transmis en MMS via le réseau GSM (avec l'option MMS) vers le correspondant système (n° 9) dépend du service offert par chaque pays.

Pour transmettre les images, il est impératif de programmer :

- le numéro du correspondant système (n°9) qui sera le seul numéro capable de recevoir les images MMS transmises par la transmetteur (voir chapitre "Paramétrage d'un appel de particulier"/ Paramétrage du correspondant système n° 9),
- les paramètres MMS.

# 5.5.1 Avec la carte SIM fournie, programmation automatique des paramètres MMS

Si vous utilisez la carte SIM fournie, la programmation des paramètres MMS se fait automatiquement via une commande entrée par le clavier du transmetteur.

- 1. Le transmetteur doit être en mode installation.
- 2. Composer :

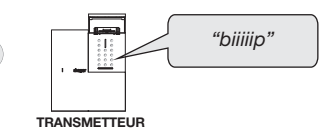

IMPORTANT : le transmetteur émet un premier bip long puis, quelques dizaines de secondes plus tard, signale que la détection et la configuration des paramètres MMS sont correctes par un second bip long ou une erreur par 3 bips courts (plus ou moins tard dans le temps) ; dans ce cas, vérifier : • la présence de la carte SIM,

• l'activation de la carte SIM.

 $662##$ 

Si l'erreur persiste (3 bips courts), déplacer le transmetteur.

### 5.5.2 Avec une carte SIM autre que celle fournie, programmation des paramètres MMS à distance par l'envoi d'un SMS

Les paramètres MMS sont propres à chaque opérateur (ces paramètres fournis par les opérateurs sont susceptibles d'être modifiés à tout moment sans que Hager en soit informé. Vérifier avec votre opérateur l'ensemble des paramètres correspondant à votre abonnement).

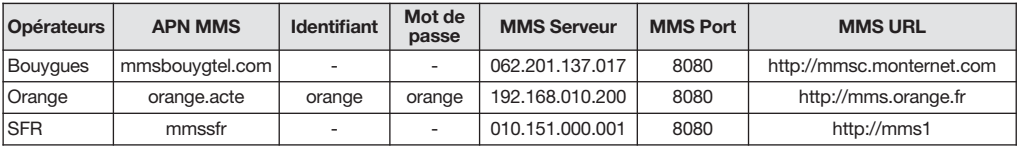

ATTENTION : la programmation des paramètres MMS ne peut être faite que par l'envoi d'un SMS depuis un téléphone portable.

- 1. Le transmetteur doit être en mode installation.
- 2. Démarrer le module GSM/GPRS en composant sur le clavier du transmetteur :

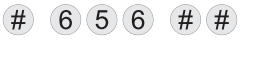

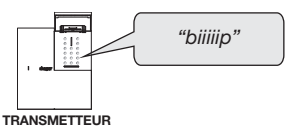

IMPORTANT : le transmetteur émet un premier bip long puis, quelques secondes plus tard, signale un démarrage correct par un second bip long ou une erreur par 3 bips courts (plus ou moins tard dans le temps) ; dans ce cas, vérifier :

• la présence de la carte SIM,

- le code PIN (ou code PIN bloqué),
- la réception GSM.
- 3. envoyer un SMS au transmetteur depuis un téléphone portable avec la syntaxe suivante :
	- configuration APN MMS et MMS URL : code installateur \* 645 \* APN MMS \* Identifiant \* Mot de passe \*\*\* 647 \* MMS URL \*\* OU, si il n'y a, ni Identifiant ni Mot de passe :

code installateur \* 645 \* APN MMS \*\*\* 647 \* MMS URL \*\*

- configuration MMS Serveur de connexion (possible par le clavier du transmetteur):

ATTENTION : par le clavier ou par SMS, il est nécessaire de saisir tous les 12 chiffres de "l'adresse" MMS Serveur de connexion sans le "." de séparation. Si une plage est inférieure à 100, compléter avec des "0" (ex. pour .10. taper 010, donc pour 10.151.00.001 taper 010151000001).

code installateur \* 646 \* adresse \*\*

- Configuration MMS Port de connexion (possible par le clavier du transmetteur) : code installateur \* 648 \* Port \*\* (déjà configuré d'usine : Port 8080)

#### IMPORTANT

- Le transmetteur retourne ensuite un SMS de validation de programmation contenant les valeurs programmées au numéro qui a envoyé le SMS de configuration.
- Il est possible de demander une relecture des valeurs programmées par retour SMS (APN MMS, MMS Serveur, MMS URL, MMS Port).

Pour cela, envoyer un SMS au transmetteur depuis un téléphone portable avec la syntaxe suivante : code installateur \* 645 \* # \*\*.

4. arrêter le module GSM/GPRS en composant sur le clavier du transmetteur :  $\#$  (6)  $(5)$  (6)  $\#$ )  $\#$ )

6. Paramétrage d'un appel en télésurveillance

**MODE**<br>INSTALLATION

Pour un fonctionnement avec les services de télésurveillance Hager.

#### 6.1 Programmation de l'indicatif des numéros d'appel RTC

Dans le cas où la ligne RTC du transmetteur est située derrière un standard de téléphone nécessitant un indicatif pour sortir des lignes internes (exemple : 0 04 76 45 32 32) afin d'assurer le fonctionnement des appels par le média principal et le média de secours, il faut au préalable programmer l'indicatif suivant le paramétrage décrit ci-contre :

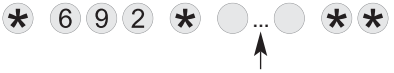

indicatif : de 0 à 99999

Usine : aucun indicatif

#### 6.2 Paramétrage des numéros d'appel et du type de transmission

Les numéros de correspondants des cycles d'appel 1, 2 et 3 sont respectivement enregistrés dans les mémoires 621 à 628. Ces numéros peuvent être soit des numéros de téléphone soit des adresses IP.

Pour chacun des numéros, il est possible de choisir le protocole à utiliser. Le télésurveilleur pourra réceptionner les appels d'alarme :

- avec le protocole FSK200 (si RTC),
- avec le protocole Contact ID (si RTC ou GSM),
- avec le protocole ViewCom IP (si GPRS).

Le télésurveilleur pourra réceptionner les images d'alarme des détecteurs de mouvement à transmission d'images lors d'une intrusion avec le protocole ViewCom IP (GPRS).

#### **ATTENTION**

- Ne pas mettre les numéros d'appel vers un particulier et les numéros d'appel vers un télésurveilleur au sein d'un même cycle d'appel car il y a un risque d'acquittement du cycle par un particulier et par conséquent plus d'appels vers le télésurveilleur.
- Toujours enregistrer les numéros de téléphone d'un cycle en commençant par le 1er numéro de ce cycle.

Pour programmer les numéros d'appel en télésurveillance, composer :

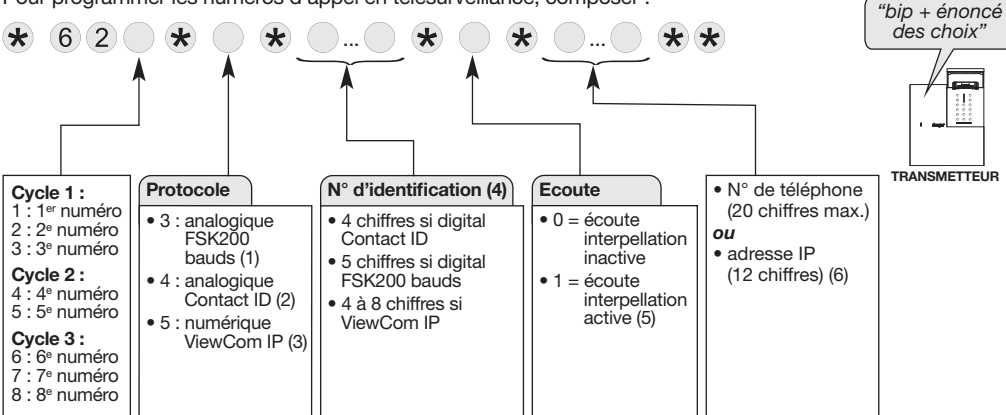

(1) Média RTC uniquement.

(2) Média RTC OU GSM.

(3) Média GPRS uniquement. Choix obligatoire si utilisation de la carte SIM fournie ou si une série d'image doit être transmise vers un télésurveilleur. Il faut disposer de l'adresse IP communiquée par le télésurveilleur. (4) Suivant le protocole choisi, le numéro d'identification doit comporter le nombre de chiffres Indiqués par le

télésurveilleur.

(5) A l'exception du réseau GPRS, la période d'écoute initiale est de 60 s (120 s en FSK200 Bauds). Durant la période d'écoute, un appui sur la touche # relance l'écoute pour une période de 60 s. Cette relance est possible jusqu'à 5 fois.

(6) Choix obligatoire si protocole ViewCom IP utilisé.

Exemple : paramétrage de l'adresse IP communiquée par le télésurveilleur (ex. : 217.14.1.12) pour le 1er correspondant ayant pour n° d'identification 5 6 7 8 avec écoute inactive. Composer :

ATTENTION : par le clavier ou par SMS, il est nécessaire de saisir tous les 12 chiffres d'une adresse IP sans le "." de séparation. Si une plage est inférieure à 100, compléter avec des "0" (ex. pour .12. taper 012, donc pour 217.14.1.12 taper 217014001012).

# $\star$  621  $\star$  5  $\star$  5678  $\star$  0  $\star$  21701400101012  $\star$   $\star$

Pour effacer les numéros de téléphone et leurs paramétrages, composer :

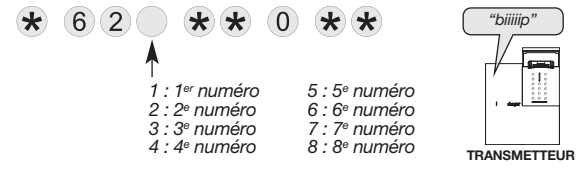

#### 6.3 Programmation du type d'événement transmis

La programmation de ce paramètre en appel de télésurveillance est identique à la programmation en appel de particulier, voir chapitre "Paramétrage d'un appel de particulier/Programmation du type d'événement transmis".

# 6.4 Paramétrage réseaux GPRS (protocole ViewCom IP)

L'accès au réseau GPRS n'est possible que si la carte SIM, insérée dans le module de transmission, bénéficie d'une offre GPRS.

# 6.4.1 Avec la carte SIM fournie, programmation automatique des paramètres GPRS

Si vous utilisez la carte SIM fournie, la programmation des paramètres GPRS se fait automatiquement via une commande entrée par le clavier du transmetteur.

- 1. Le transmetteur doit être en mode installation.
- 2. Composer :

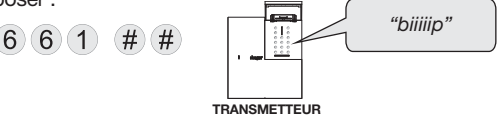

IMPORTANT : le transmetteur émet un premier bip long puis, quelques dizaines de secondes plus tard, signale que la détection et la configuration des paramètres GPRS sont correctes par un second bip long ou une erreur par 3 bips courts (plus ou moins tard dans le temps); dans ce cas, vérifier :

• la présence de la carte SIM,

• l'activation de la carte SIM avec une offre de télésurveillance hager.

Si l'erreur persiste (3 bips courts), déplacer le transmetteur.

# 6.4.2 Avec une carte SIM autre que celle fournie, programmation des paramètres GPRS à distance par l'envoi d'un SMS

Pour être en mesure de transmettre via le réseau GPRS, plusieurs paramètres propres à chaque opérateur GPRS utilisé doivent être programmés (ces paramètres fournis par les opérateurs sont susceptibles d'être modifiés à tout moment sans que Hager en soit informé. Vérifier avec votre opérateur l'ensemble des paramètres correspondant à votre abonnement).

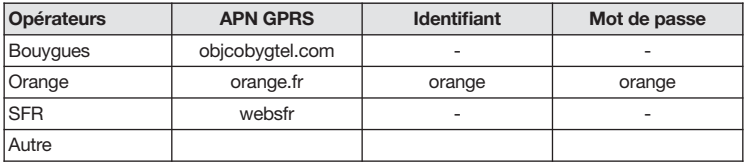

ATTENTION : la programmation des paramètres GPRS ne peut être faite que par l'envoi d'un SMS depuis un téléphone portable.

1. Le transmetteur doit être en mode installation.

2. Démarrer le module GSM/GPRS en composant sur le clavier du transmetteur :

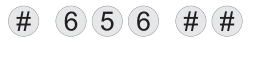

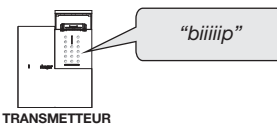

IMPORTANT : le transmetteur émet un premier bip long puis, quelques secondes plus tard, signale un démarrage correct par un second bip long ou une erreur par 3 bips courts (plus ou moins tard dans le temps) ; dans ce cas, vérifier :

• la présence de la carte SIM,

- le code PIN (ou code PIN bloqué),
- la réception GSM.

3. envoyer un SMS au transmetteur depuis un téléphone portable avec la syntaxe suivante : code installateur \* 644 \* APN GPRS \* Identifiant \* Mot de passe \*\*

OU, si il n'y a, ni Identifiant ni Mot de passe : code installateur \* 644 \* APN GPRS \*\*

#### IMPORTANT

- Le transmetteur retourne ensuite un SMS de validation de programmation contenant les valeurs programmées au numéro qui a envoyé le SMS de configuration.
- Il est possible de demander une relecture de la valeur programmée par retour SMS. Pour cela, envoyer un SMS au transmetteur depuis un téléphone portable avec la syntaxe suivante : code installateur \* 644 \* # \*\*
- 4. arrêter le module GSM/GPRS en composant sur le clavier du transmetteur :  $(\#)$  $(6)(5)(6)$

# 7. Paramétrage avancé

- Certains paramétrages entraînent une non-conformité du transmetteur par rapport aux exigences de la marque NF&A2P.
- Le non-respect de ces paramétrages engage la responsabilité de l'installateur.
- Les paramétrages obligatoires dans le cadre du respect de ces exigences sont indiqués par le logo dans la présente notice.

#### 7.1 Les codes d'accès

Afin de préserver la confidentialité de l'installation, il est nécessaire de modifier les codes d'accès pour :

- le code maître destiné à l'utilisateur,
- le code installateur.

#### 7.1.1 Nombre de chiffres des codes d'accès

Par défaut, le nombre de chiffres des codes d'accès est 4. Si ce nombre doit être modifié, il est impératif de le faire avant de modifier les codes d'accès.

ATTENTION : la modification du nombre de chiffres doit s'effectuer à partir des codes d'accès usine (voir chapitre "Paramétrage avancé/Les codes d'accès / Effacement des codes d'accès").

L'extension du nombre de chiffres s'applique pour les 2 codes d'accès :

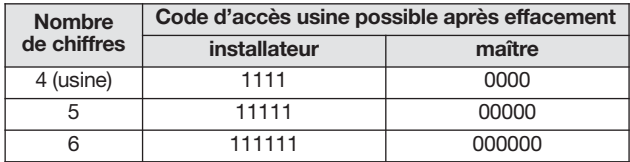

Pour modifier le nombre de chiffres, composer :

 $(6)(9)$  $*$  $\star$  $\left( \frac{1}{2} \right)$ 

nombre de chiffres (de 4 à 6)

#### Exemple :

Pour étendre à 6 chiffres les codes d'accès, composer :

 $(6)9 \star (6) \star \star$  $\star$ 

Pour lire le nombre de chiffres des codes d'accès, composer :

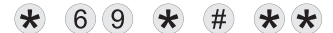

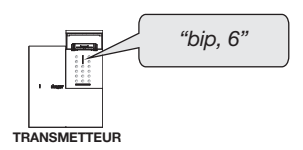

ATTENTION : les codes d'accès doivent être différents entre eux.

INSTALLATION

# 7.1.2 Effacement des codes d'accès

ATTENTION : cette programmation efface tous les codes d'accès. Le nombre de chiffres des anciens codes d'accès est conservé (voir chapitre "Paramétrage avancé/Les codes d'accès / Nombre de chiffres des codes d'accès).

Pour effacer les codes d'accès et revenir aux codes d'accès usine, composer :

$$
\star 196 \star \star \star
$$

Cet effacement n'est possible que pendant les 30 minutes qui suivent chaque mise sous tension du transmetteur.

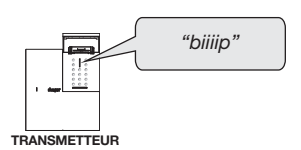

# 7.2 Paramétrage des connexions entrantes RTC en vocal

Depuis un poste téléphonique, l'utilisateur peut appeler le transmetteur pour :

- consulter ou modifier l'état du système,
- modifier un n° de téléphone d'un correspondant (uniquement les numéros en appel de particulier),
- commander le système,
- faire de l'écoute/interpellation.

A réception de l'appel, le transmetteur décroche, l'utilisateur saisit son code maître et accède aux différentes fonctions proposées dans un menu vocal convivial (voir chapitre "Appel entrant/commande à distance vocale par téléphone via le réseau RTC ou GSM") dans la notice d'utilisation.

Pour valider l'accès à distance RTC par téléphone (commande à distance par téléphone pour l'utilisateur), programmer :

• Nombre de sonneries avant décroché de la commande à distance par téléphone du transmetteur Dans le cas où des appareils à réponse automatique (répondeur, télécopieur...) sont connectés sur la même ligne téléphonique que le transmetteur, il est possible d'activer et de choisir le nombre de sonneries avant le décroché de la commande à distance du transmetteur.

Pour modifier le nombre de sonneries avant décroché du transmetteur, composer :

 $(6) 9(0) \star$  $*$  $\star$ 

0 : inactive la commande à distance par téléphone du transmetteur via RTC de 3 à 9 : nombre de sonneries avant le décroché de la commande à distance par téléphone du transmetteur via RTC

Usine : 9 sonneries avant le décroché

• Procédure de 2 appels successifs (décroché immédiat du transmetteur sur deux appels successifs) La procédure de 2 appels successifs n'est possible que si celle-ci est activé (paramètre 691 ci-dessous) et si la commande à distance par téléphone du transmetteur est active (paramètre 690 ci-dessus). En cas de présence d'un répondeur sur la ligne téléphonique (exemple : répondeur téléphonique proposé par l'opérateur) ou de tout autre appareil à réponse automatique, il est possible d'aiguiller l'appel directement vers le transmetteur.

Pour ce faire :

- 1. composer une première fois le numéro de téléphone du transmetteur,
- 2. laisser sonner 2 fois puis raccrocher.
- **3.** dans un délai de 15 à 20 secondes, composer une 2<sup>e</sup> fois le numéro de téléphone du transmetteur qui décroche automatiquement dès la première sonnerie,
- 4. vous accédez ensuite au menu vocal de la commande à distance par téléphone pour l'utilisateur (voir notice d'utilisation).

Pour programmer cette fonction, composer :

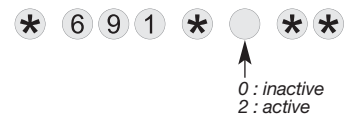

Usine : 2, active la procédure de double appel

Le nombre de sonneries avant décroché de la commande à distance par téléphone du transmetteur dépend :

- de la fonction "Nombre de sonneries avant décroché",
- de la fonction "Procédure de 2 appels successifs",
- du type d'appel effectué par l'utilisateur,
- de I'état du système d'alarme.

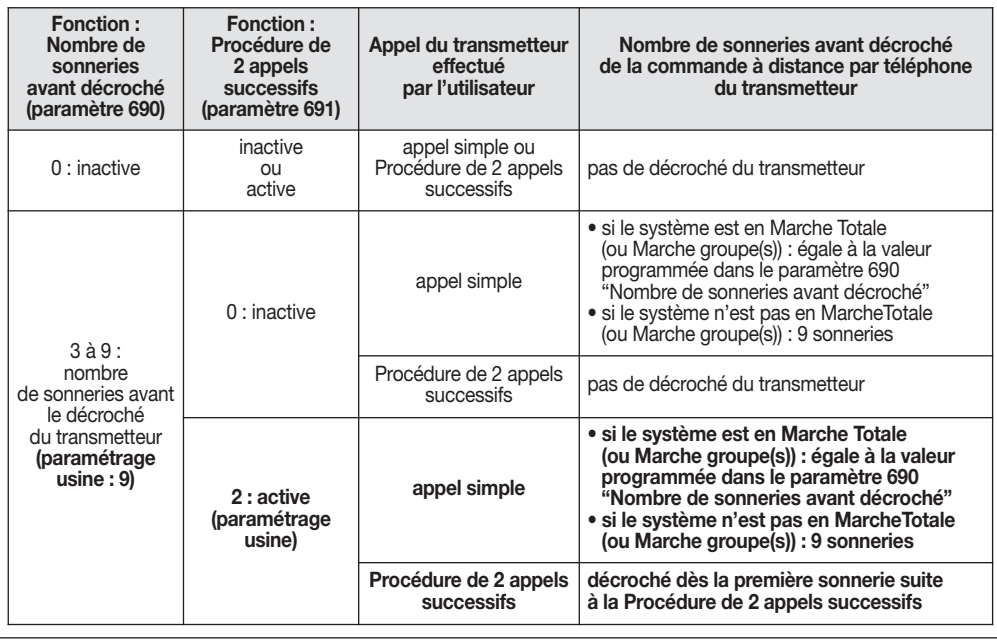

# 7.3 Paramétrage des connexions entrantes GSM en vocal

La commande par téléphone à distance via le réseau GSM est possible en mode utilisation, uniquement si le transmetteur est alimenté sur secteur (voir chapitre "Appel entrant/commande à distance vocale par téléphone via le réseau RTC ou GSM") dans la notice d'utilisation.

#### Nombre de sonneries avant décroché

Il est possible de choisir le nombre de sonneries avant le décroché de la commande à distance du transmetteur.

Pour modifier le nombre de sonneries, composer :

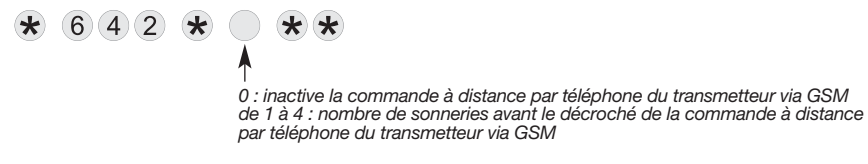

Usine : 3 sonneries

# 7.4 Paramétrage de l'appel cyclique

ATTENTION, les appels cycliques :

• ne fonctionnent pas en appel de particulier avec le média RTC,

• "consomment" le forfait et influent sur l'autonomie du produit alimenté sans secteur.

L'appel cyclique permet de vérifier le bon fonctionnement du transmetteur et de la ligne.

En appel de particulier, il est nécessaire qu'au moins un des numéros de téléphone soit programmé en appel SMS (voir chapitre "Paramétrage d'un appel de particulier/Paramétrage des numéros d'appels et du type de transmission").

Si l'appel cyclique est actif, celui-ci est opérationnel en mode utilisation.

• Pour programmer la transmission des appels cycliques, composer :

$$
\begin{array}{c}\n\star \quad 6 \quad 0 \quad 2 \quad \star \quad \bullet \quad \star \quad \star \\
 & \uparrow \quad \bullet \\
 & \uparrow \quad \text{actiff} \\
 & \uparrow \quad \text{actiff} \\
\end{array}
$$

Usine : 0, inactif pas d'appel cyclique

• Pour programmer l'heure à laquelle le premier appel cyclique doit être transmis, composer :

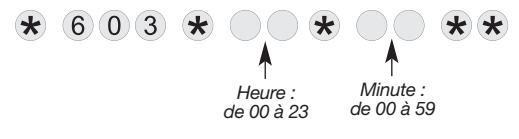

Usine : Heure =  $12$ , Minute =  $00$ 

• Pour programmer la périodicité de l'appel cyclique en Jour, en Heure ou en Minute, composer :

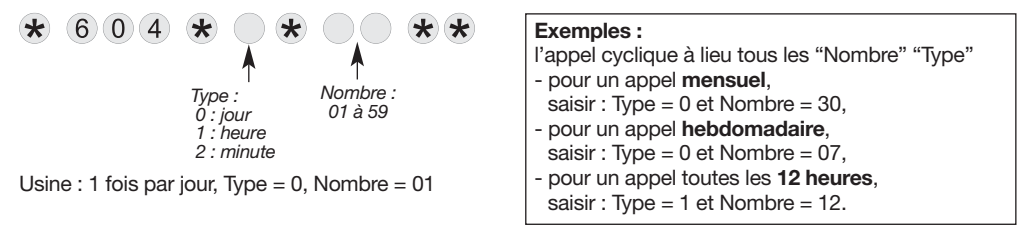

# 7.5 Paramétrage de la transmission des Marche/Arrêt

ATTENTION, les transmissions des Marche/Arrêt :

- ne fonctionnent pas en appel de particulier avec le média RTC,
- "consomment" le forfait et influent sur l'autonomie du produit alimenté sans secteur.

Le correspondant peut recevoir les commandes de mise en Marche/Arrêt du système.

En appel de particulier, il est nécessaire qu'au moins un des numéros de téléphone soit programmé en appel SMS (voir chapitre "Paramétrage d'un appel de particulier/Paramétrage des numéros d'appels et du type de transmission").

Si la transmission des marche/arrêt est active, celle-ci est opérationnelle en mode utilisation.

• Pour programmer la transmission des Marche/Arrêt, composer :

 $0 =$ inactive  $1 - \text{active}$ 

Usine : 0, inactive pas de transmission des Marche/Arrêt

# 7.6 Transfert des personnalisations vocales avec la carte S.I.T.E de la centrale

Les personnalisations vocales des produits du système, des groupes d'intrusion et du "message d'accueil pour les transmissions vocales" effectuées sur la centrale ne sont pas transférées automatiquement vers le transmetteur. Le transfert peut se faire en connectant au transmetteur la carte S.I.T.E de la centrale (en option).

Le transfert des personnalisations vocales remplace la personnalisation existante dans le transmetteur.

NB : la personnalisation vocale peut se faire également par le clavier du transmetteur uniquement pour les groupes d'intrusion et pour le "message d'accueil pour les transmissions vocales" (voir chapitre "Personnalisation vocale" dans la notice d'installation rapide).

Pour effectuer le transfert des personnalisations vocales de la centrale :

1. mettre le transmetteur hors tension,

2. connecter au transmetteur, la carte S.I.T.E dans laquelle ont été préalablement sauvegardées les données de la centrale, insérer la carte S.I.T.E dans le logement prévu en respectant le sens d'insertion,

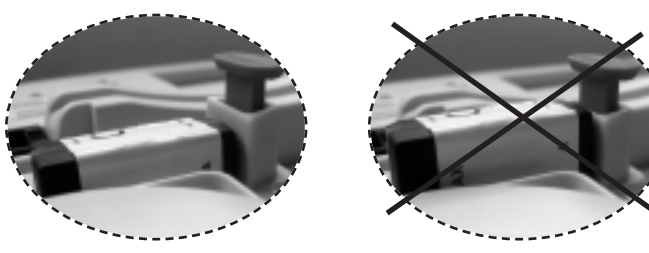

3. alimenter le transmetteur :

- la LED orange clignote pendant toute la durée du transfert,
- le transmetteur signale : "bip, mode installation" lorsque le transfert est terminé,
- 4. mettre le transmetteur hors tension,
- 5. remettre en place la carte S.I.T.E dans la centrale.

Les 4 touches de commande du transmetteur sont personnalisables afin d'adapter les commandes au choix du client (cf. tableau ci-dessous). En outre, la personnalisation permet le choix de l'accès (direct ou codé) aux commandes.

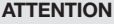

- En mode installation, les commandes clavier sont à accès direct.
- Toutes les commandes arrêt ou marche ainsi que la commande Etat système sont uniquement à accès codé.

Pour personnaliser une touche, composer :

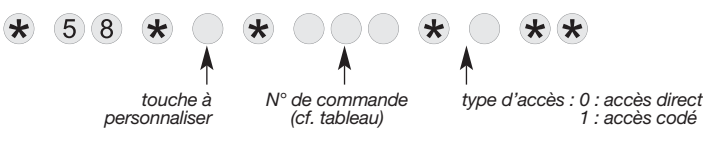

#### Commandes personnalisables

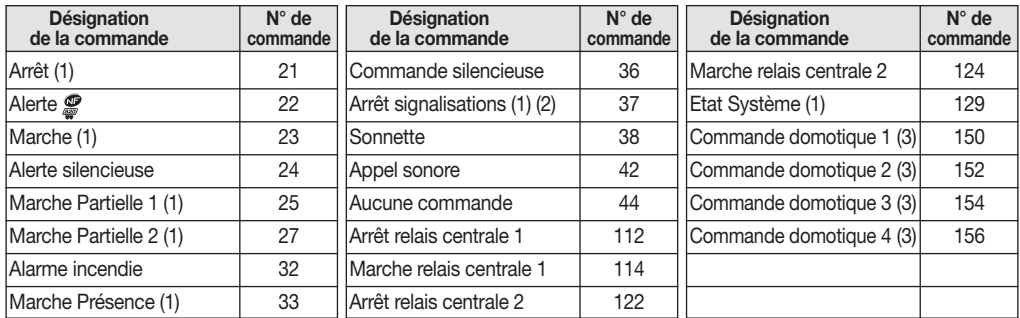

(1) Commande uniquement à accès codé.

(2) Permet d'arrêter les signalisations sur une alarme technique, une alerte ou une autoprotection sans changer l'état du système. Attention, les transmissions téléphoniques ne sont pas interrompues.

(3) Utilisation possible pour déclencher un scénario dans l'application coviva via le contrôleur domotique connecté TKP100A.

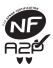

Pour répondre aux exigences NF&A2P, la fonction "Alerte" doit être disponible sur au moins un des et organes de commande de l'installation.

Exemple, personnaliser la touche  $\cdot$  en "Alerte" à accès codé, composer :

 $(5)(8)$  $(2)(2)$   $\star$   $(1)$ 

Personnalisation d'une touche de commande en mise en marche ou à l'arrêt des groupes 1 à 4

ATTENTION : toutes les commandes arrêt ou marche sont uniquement à accès codé.

• Pour personnaliser une touche afin de commander la mise en marche des groupes 1 à 4, composer :

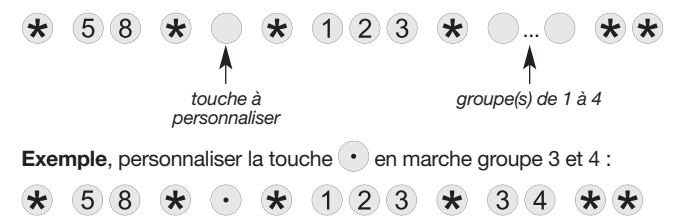

• Pour personnaliser une touche afin de commander la mise à l'arrêt des groupes 1 à 4, composer :

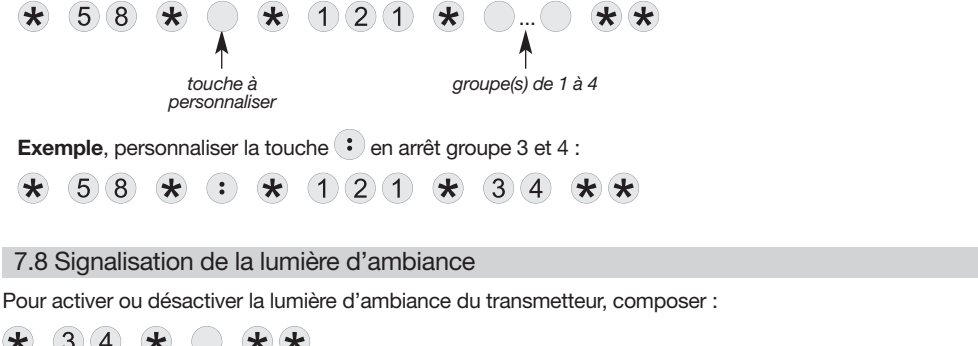

 $3) (4)$  $*$  $\star$ 0 : inactive 1 : active

Usine : 1 active

# 7.9 Modification des paramètres d'autosurveillance du transmetteur séparé (\*)

#### 7.9.1 Détection de la coupure d'un réseau de communication

Le média GSM/GPRS est surveillé uniquement si le transmetteur est alimenté sur secteur.

En cas de coupure du réseau RTC ou GSM (brouillage), le transmetteur peut déclencher une alarme par l'intermédiaire de la centrale et une transmission téléphonique.

A noter que ce transmetteur ne gère pas la coupure du réseau de communication en mode installation.

Pour modifier le déclenchement en détection de la coupure de ligne du transmetteur séparé, composer sur son clavier :

La réaction du système dépend de la durée de la coupure et de la valeur du paramètre 26 de la centrale et du transmetteur.

0 : inactive 1 : active, déclenchement de la transmission téléphonique via le média de secours

Usine : 1 active

# 7.9.2 Autoprotection radio

Le transmetteur surveille la disponibilité des liaisons radio (TwinBand®, 400/800 MHz).

En cas de perturbation volontaire de ces liaisons radio, il peut déclencher une alarme et une transmission téléphonique.

A noter que ce transmetteur ne gère pas l'éblouissement radio en mode installation.

Pour modifier le déclenchement en autoprotection radio du transmetteur, composer sur son clavier :

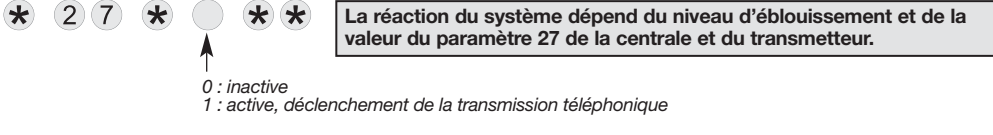

Usine : 1 active

(\*) Des valeurs de programmation complémentaires sont disponibles avec ces paramètres d'autosurveillance lorsqu'un module de transmission équipe une centrale (voir chapitre ""Paramétrage avancé / Signalisation des défauts médias" dans la notice d'installation complémentaire de la centrale).

# 7.9.3 Signalisation des anomalies radio

Le transmetteur surveille la disponibilité des liaisons radio avec la centrale. En cas de détection d'un défaut, il peut déclencher une alarme et une transmission téléphonique.

Pour modifier le déclenchement en anomalie radio du transmetteur, composer sur son clavier :

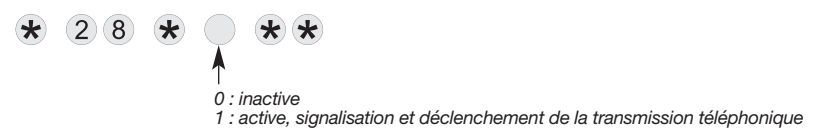

Usine : 1 active

#### 7.10 Gestion de la détection anti-masque des détecteurs (\*)

Certains détecteurs sont équipés d'un circuit permettant de déceler le masquage de leurs moyens de détection (ex. : détecteurs de mouvement extérieur anti-masque). Cette surveillance est active 24 h/24. A noter que ce transmetteur ne gère pas la détection anti-masque des détecteurs en mode installation.

Pour modifier la gestion de la détection anti-masque des détecteurs par le transmetteur séparé, composer sur son clavier :

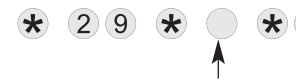

La réaction du système dépend de la valeur du paramètre 29 de la centrale et du transmetteur.

0 : inactive 1 : active, déclenchement de la transmission téléphonique

Usine : 1 active

#### 7.11 Report de la transmission des anomalies tensions

Dans le cas où le report est activé, si une anomalie tension se produit la nuit entre 22 h et 8 h, celle-ci ne sera transmise que le matin entre 8 h et 8 h 30. Pour les autres plages horaires l'anomalie tension est transmise dès sa réception.

Pour programmer le report de la transmission des anomalies tensions, composer :

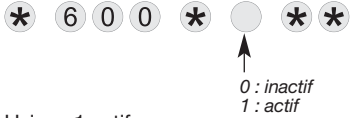

Usine : 1 actif

#### 7.12 Report de la transmission de la coupure secteur

Lorsqu'une coupure secteur a lieu, elle n'est transmise qu'après la durée programmée et uniquement si pendant ce laps de temps le secteur n'est pas réapparut.

Pour programmer le report de la transmission de la coupure secteur, composer :

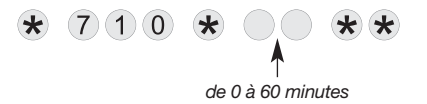

Usine : 0 minute

<sup>(\*)</sup> Des valeurs de programmation complémentaires sont disponibles avec le paramètre de gestion anti-masque lorsqu'un module de transmission équipe une centrale (voir chapitre "Paramétrage avancé / Fonction anti-masque" dans la notice d'installation complémentaire de la centrale).

# 7.13 Paramétrage du transmetteur en secours d'un autre transmetteur (backup)

#### Selon les applications, le transmetteur peut être utilisé comme le seul moyen de transmission à distance ou bien en transmetteur de secours (en complément d'un autre transmetteur).

Cette fonction n'est utile que lorsque le transmetteur, programmé en secours, dispose d'un média différent de celui du transmetteur principal.

Lorsque le transmetteur est programmé en backup, il transmet les alarmes uniquement lorsqu'une coupure du réseau de communication du transmetteur principal est détectée.

Le transmetteur principal est en mesure de transmettre au transmetteur de secours via la centrale, le message d'autoprotection du réseau de communication (si le paramètre de détection de la coupure d'un réseau de communication est activé).

Pour programmer le transmetteur en backup, composer :

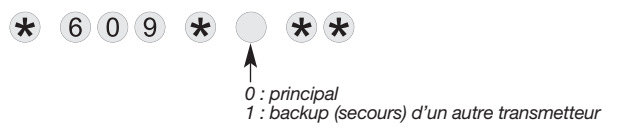

Usine : 0, utilisation principale

# 7.14 Paramétrage de la fonction "suivi crédit" (utilisation de carte prépayée)

Le paramétrage de la fonction "suivi crédit" est à effectuer uniquement dans le cas d'utilisation d'une carte SIM autre que celle fournie.

Cette fonction est prévue dans le cas d'une utilisation d'une carte SIM prépayée. Cela permet de connaître le crédit restant après chaque appel (ou 3 SMS) ou lorsque la validité de la carte prépayée touche à sa fin. Pour connaître le crédit restant, il existe 3 méthodes qui diffèrent selon les opérateurs. Le type d'appel permet de choisir de quelle façon le crédit restant sera communiqué par l'opérateur au transmetteur, à savoir par SMS, vocal ou USSD. Dans tous les cas le retour pour indiquer le crédit restant par le transmetteur vers le correspondant système (n° 9), se fait par SMS.

Le texte et le numéro de l'opérateur à saisir dépend de chaque opérateur et il est fonction de chaque pays. Par exemple, s'il s'agit d'une carte prépayée de chez Orange, le n° de l'opérateur est "551". S'il s'agit d'une carte prépayée de chez SFR, le texte à taper à l'aide du clavier d'un téléphone portable est "solde" et le n° de l'opérateur est "950".

# ETAPE 1 : ACTIVATION DU SERVICE DE "SUIVI CREDIT"

Pour programmer le "suivi crédit", composer :

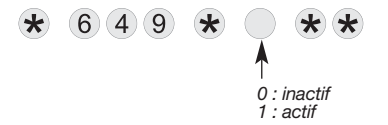

Usine : 0, pas de suivi crédit

### ETAPE 2 : CONFIGURATION DU "SUIVI CREDIT"

ATTENTION : la configuration du "suivi crédit" ne peut être faite que par l'envoi d'un SMS au transmetteur depuis un téléphone portable.

Pour programmer le ''suivi crédit'' par l'envoi d'un SMS :

- 1. Le transmetteur doit être en mode installation.
- 2. Démarrer le module GSM/GPRS en composant sur le clavier du transmetteur :

$$
\# \ 6 \ 5 \ 6 \ \# \#
$$

Le transmetteur émet un premier bip long puis, quelques secondes plus tard, signale un démarrage correct par un second bip long ou une erreur par 3 bips courts.

#### 3. Paramétrage :

Envoyer un SMS au transmetteur, depuis un téléphone portable avec la syntaxe suivante :

• si le type d'appel du transmetteur est SMS, composer :

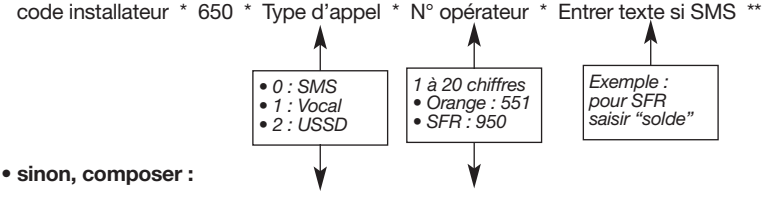

code installateur \* 650 \* Type d'appel \* N° opérateur \*\*

4. Arrêter le module GSM/GPRS en composant sur le clavier du transmetteur :

 $#$  $(6)(5)(6)$  $(\#)(\#)$ 

#### ETAPE 3 : ACTIVATION DU SERVICE DE "SURVEILLANCE DE VALIDITÉ DE LA CARTE SIM"

Pour programmer le service de "surveillance de validité de la carte SIM", composer :

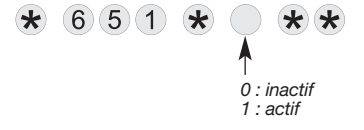

Usine : 0, pas de surveillance de validité de la carte SIM

# ETAPE 4 : DATE DE VALIDITÉ DE LA CARTE SIM

Pour programmer la date de validité de la carte SIM, composer :

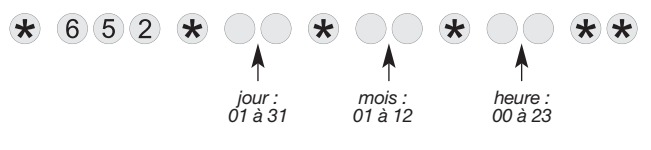

ATTENTION : l'activation et la saisie de la date de validité permet d'informer l'utilisateur le jour de la date programmée, que la validité de sa carte prépayée touche à sa fin. Le message SMS envoyé à 12 h 00 est "Expiration SIM".

Usine : jour =  $01$ , mois =  $01$ , heure =  $12$ 

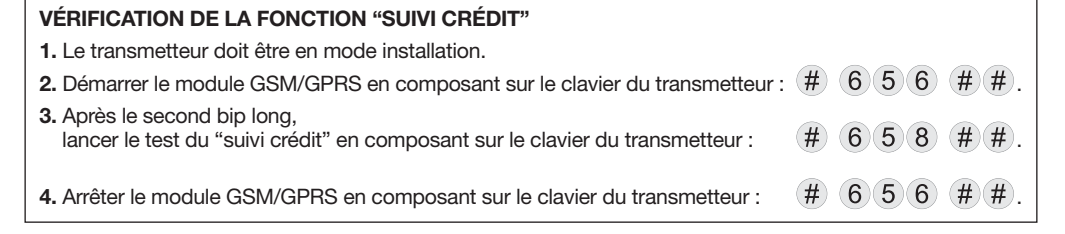

34

# 8. Pose

# 8.1 Test de la liaison radio entre le transmetteur et le(s) détecteur(s) à transmission d'images

Voir chapitre "Apprentissage avec un transmetteur séparé/Test de la liaison radio entre le transmetteur et le(s) détecteur(s) à transmission d'images".

# 8.2 Choix de l'antenne

# • Choix de l'antenne interne ou externe

Le transmetteur GSM est doté d'une antenne interne pour la transmission des données vers le réseau GSM. Le test du niveau de réception est primordial pour déterminer l'emplacement du transmetteur. Si les tests ne sont pas satisfaisants, il est possible de connecter une antenne externe.

Pour programmer le choix de l'antenne, composer :

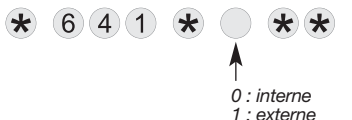

Usine : 0, antenne interne

- Type d'antenne externe disponible :
	- antenne déportée GSM référencée RXA03X,
	- antenne auto-adhésive permettant sa fixation sur une surface plane.

# **ATTENTION**

- L'antenne externe doit être installée impérativement sur une surface non métallique.
- L'antenne RXA03X n'est pas au choix, elle est livrée, à coller et/ou visser (vis non fournies) ou à coller uniquement. Dans le cas où l'antenne est fixée à l'aide de vis, ne pas agrandir les trous de fixation de l'antenne au risque de la détériorer.

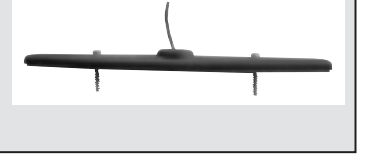

# 8.3 Fixation

# **ATTENTION**

- Procéder à la fixation du transmetteur uniquement si les tests des liaisons radio et les tests du réseau GSM sont concluants.
- Réaliser les raccordements hors alimentation.

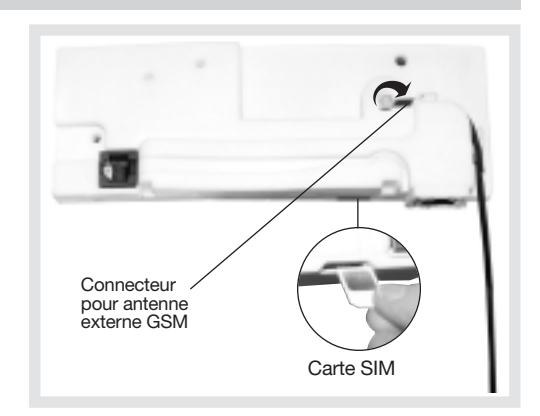

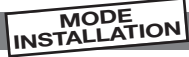

- 1. Faire cheminer le câble RTC sur le socle dans l'emplacement indiqué et enlever la prédécoupe de passage de câble au bas du socle.
- 2. Positionner le serre-câbles et serrer le câble suffisamment afin qu'il ne bouge pas lors d'une traction (le serre-câbles et les vis se trouvent dans le sachet accessoires fourni).

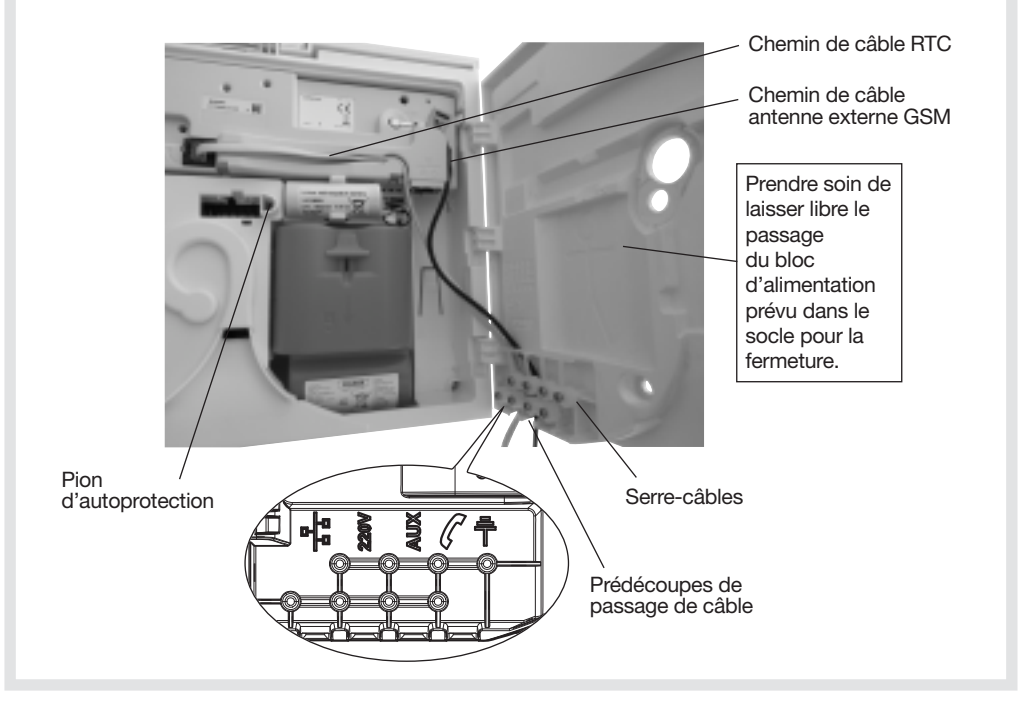

# 9. Vérification de l'installation

# **MODE**<br>INSTALLATION

# 9.1 Vérification de la transmission téléphonique

#### Appel test des numéros d'appel programmés

Tous les numéros programmés peuvent être testés séparément. La procédure de test est identique quel que soit le média de transmission. Pour un appel vocal et SMS, le message transmis est "Transmetteur n° d'identification, appel test". Pour un appel vers un centre de télésurveillance, le message transmis est codé selon les protocoles.

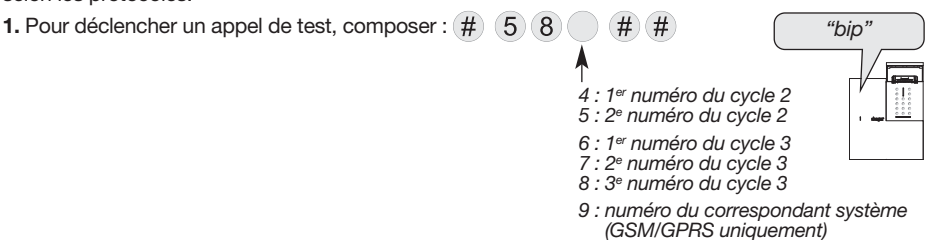

Le transmetteur signale un appel test correct par 1 bip d'acquit ou une erreur par 3 bips courts.

2. Vérifier la transmission téléphonique de l'alarme vers les correspondants programmés.

# 9.2 Test de la transmission d'images

Avant le passage en mode utilisation, nous vous recommandons, pour chaque détecteur à transmission d'images, de tester la transmission des images par le média GSM/GPRS en procédant comme suit :

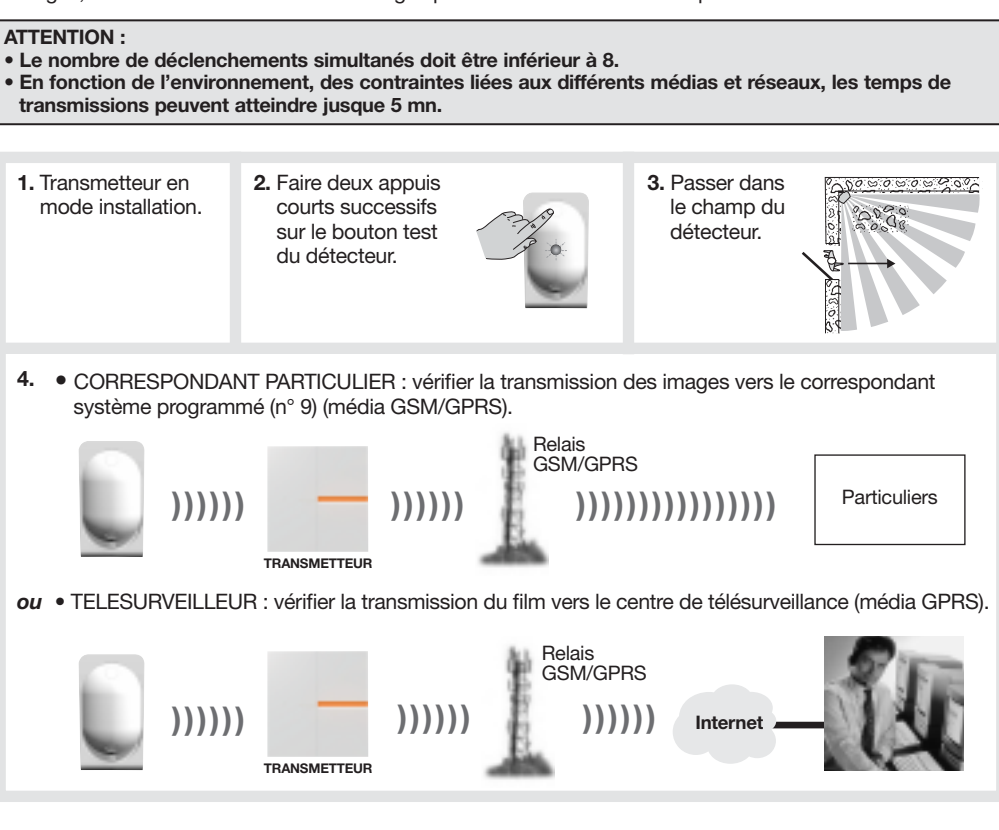

# 9.3 Essai de la commande à distance vocale pour l'utilisateur

**UTILISATION** 

La commande à distance par téléphone pour l'utilisateur (via RTC ou GSM) est possible uniquement lorsque le système est en mode utilisation.

En appel via le réseau GSM, le transmetteur doit être alimenté secteur.

- 1. Appeler le transmetteur.
- 2. A réception de l'appel, le transmetteur décroche.
- 3. Composer le code maître.
- 4. Se laisser guider par le menu vocal du transmetteur (voir chapitre "Appel entrant/commande à distance vocale par téléphone via le réseau RTC ou GSM") dans la notice d'utilisation.

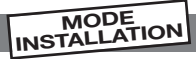

# 10.1 Signalisation des anomalies

# 10.1.1 Signalisation de "l'anomalie programmation module de transmission" et/ou de "l'anomalie transmetteur principal centrale"

Au passage en mode utilisation, le transmetteur signalera "anomalie programmation module de transmission" et/ou la centrale-transmetteur signalera "anomalie transmetteur principal centrale" :

- Dans le cas ou la carte SIM du module de transmission n'est pas installée ou non activée, il est nécessaire de désactiver la surveillance du média GSM/GPRS si ce média n'est pas utilisé (voir chapitre "Média de transmission / Surveillance d'un média non utilisé" dans la notice d'installation rapide) ou d'attendre l'activation de la carte SIM fournie.
- Si la programmation du transmetteur ne coïncide pas avec les types de média autorisés en fonction du type d'alimentation : vérifier la configuration et la présence de l'alimentation nécessaire en fonction du (ou des) média(s) utilisés (voir chapitre "Alimentation" dans la notice d'installation rapide ou voir chapitre "Préparation/Alimentation secteur").

programmation module de transmission" et/ou "Bip, anomalie transmetteur principal centrale"

"Bip, anomalie

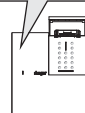

- Si aucun correspondant n'est programmé (hors correspondant système).
- Si un correspondant est programmé en protocole vocal mais aucun média de transmission vocal disponible : (pas de média ou brouillage GSM) et (pas de média ou défaut sur le média RTC).
- Si un correspondant est programmé en protocole SMS mais pas de média GSM (ou brouillage).
- Si un correspondant est programmé en protocole ViewCom IP mais pas de média GPRS (ou brouillage) ou APN/GPRS non configuré.
- Si le média GSM/GPRS est présent sans brouillage avec la programmation des paramètres MMS (au moins le paramètre APN/MMS) mais pas du correspondant système (n° 9).
- Si le média GSM est présent sans brouillage avec la programmation du suivi crédit et/ou validité de la carte SIM mais pas du correspondant système (n° 9).

#### 10.1.2 Signalisation des anomalies à la mise sous tension

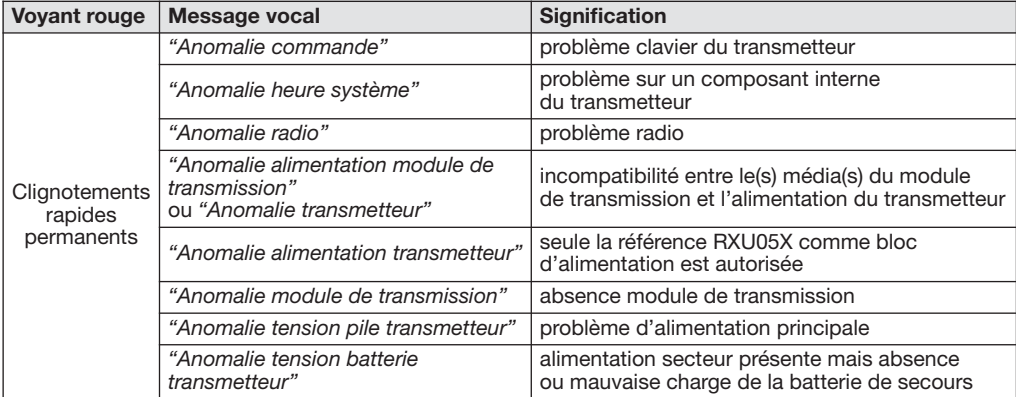

#### 10.2 Identification de la version logicielle

• Pour connaître la version logicielle du transmetteur séparé, composer sur son clavier :

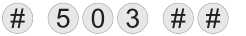

• Pour connaître la version logicielle du module de transmission, composer sur le clavier de la centraletransmetteur ou du transmetteur séparé :

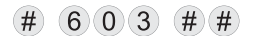

#### ATTENTION : pour un compte rendu complet des événements, il est conseillé de consulter le journal de la centrale.

- Le journal d'événements contient les 500 derniers événements horodatés connus par le transmetteur. La consultation s'effectue en local par le clavier du transmetteur. Le journal d'événements enregistre :
	- les changements d'état de la protection intrusion connus du transmetteur,
	- les alarmes,
	- les apparitions et disparitions d'anomalies.

#### • Pour accéder au journal d'événements en local à partir du clavier du transmetteur :

- 1. Soulever le capot.
- 2. A partir du mode utilisateur, composer :

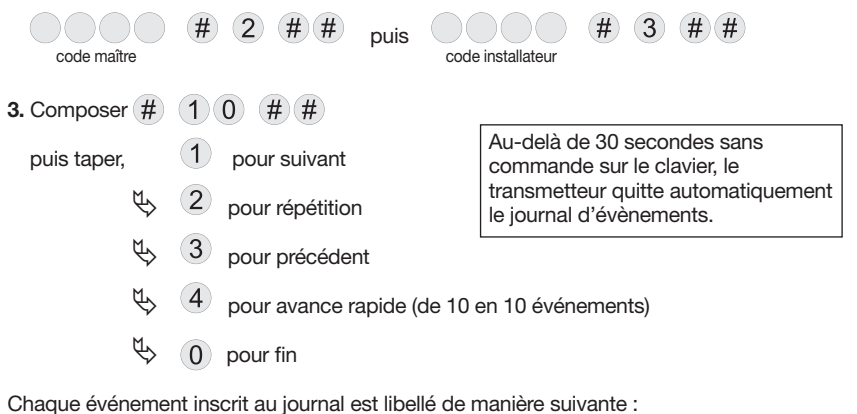

- date et heure,
- le nom de l'événement,
- identité des appareils à l'origine de l'événement,
- la zone de détection (pour les alarmes intrusions).

#### Exemple :

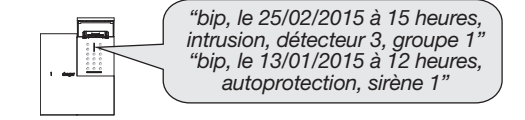

# 10.4 Changement de l'alimentation

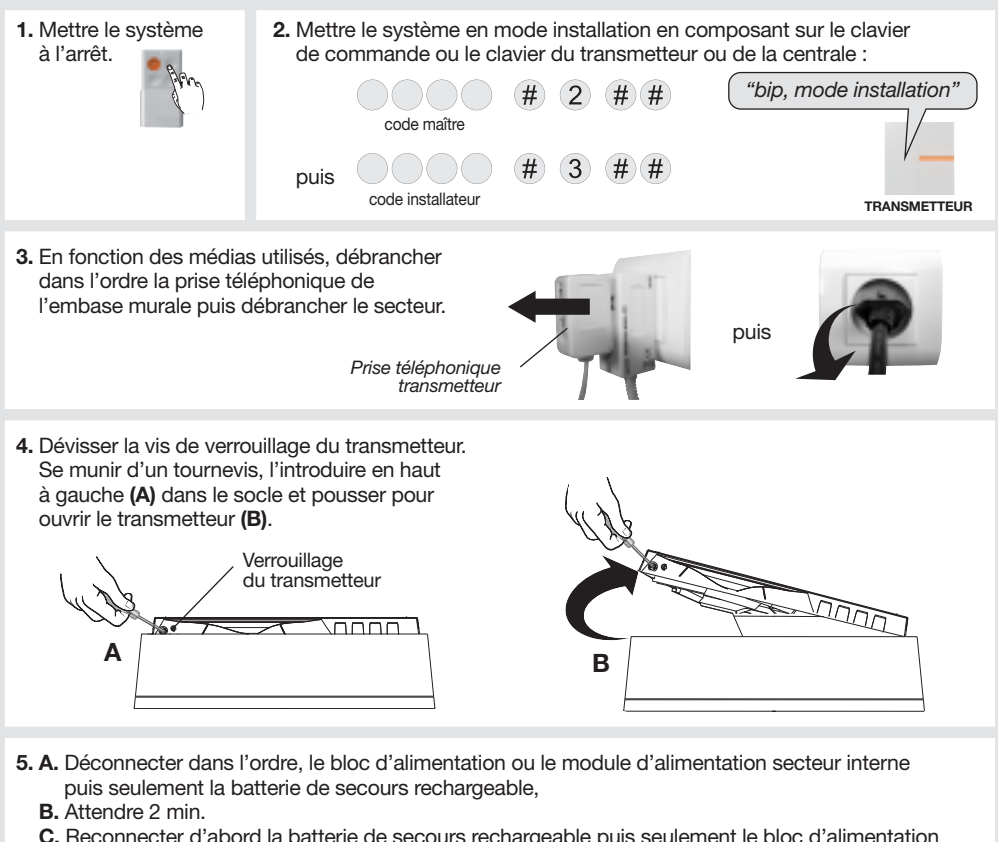

- C. Reconnecter d'abord la batterie de secours rechargeable puis seulement le bloc d'alimentation ou le module secteur.
- D. Rebrancher la prise téléphonique sur l'embase murale.

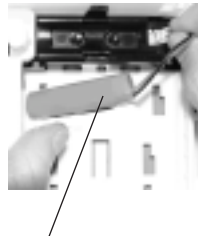

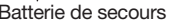

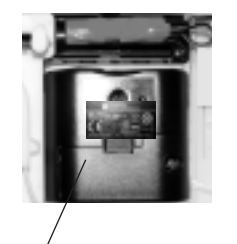

Batterie de secours Module d'alimentation secteur Bloc d'alimentation

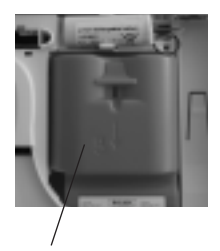

ATTENTION : il est nécessaire de mettre en charge la batterie de secours interne pendant 30 minutes avant qu'elle ne soit opérante. Si la batterie de secours n'est pas suffisamment chargée, celle-ci ne prendra pas le relais et le produit se mettra hors tension.

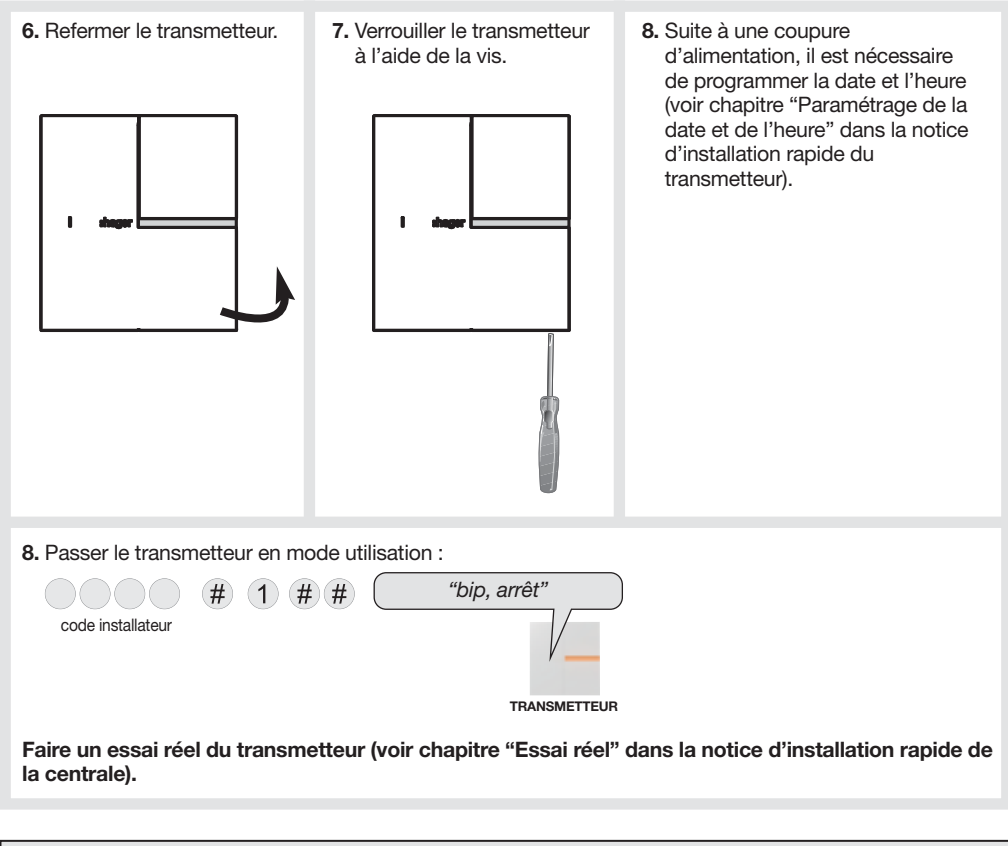

- Il est impératif de remplacer le bloc d'alimentation fourni par un bloc d'alimentation de même caractéristique et de même type soit 4,5 V-14 Ah.
- Il est impératif d'utiliser le bloc d'alimentation RXU05X et ce, pour garantir la fiabilité et la sécurité des personnes et des biens.

Dans le cas contraire, il y aura blocage à la mise sous tension et :

- la centrale équipée du module de transmission énoncera "anomalie alimentation centrale",
- le transmetteur séparé énoncera "anomalie alimentation transmetteur".
- Déposer le bloc d'alimentation usagé dans les lieux prévus pour le recyclage.

# 11. Récapitulatif des paramètres et des commandes

# Paramètre des codes d'accès

Paramétrage indispensable

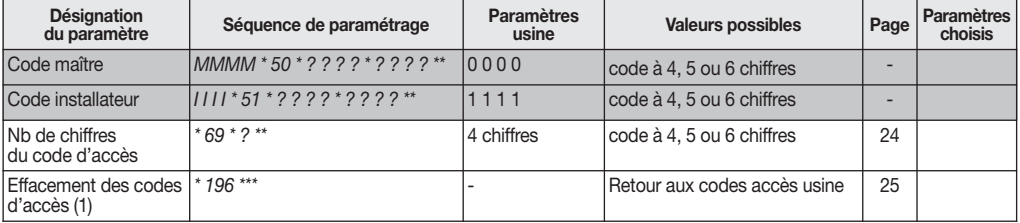

(1) Cet effacement n'est possible que pendant les 30 min. qui suivent chaque mise sous tension du transmetteur.

 $MMMM = code$  maître  $I = 111 = code$  installateur

# Paramètres du transmetteur séparé

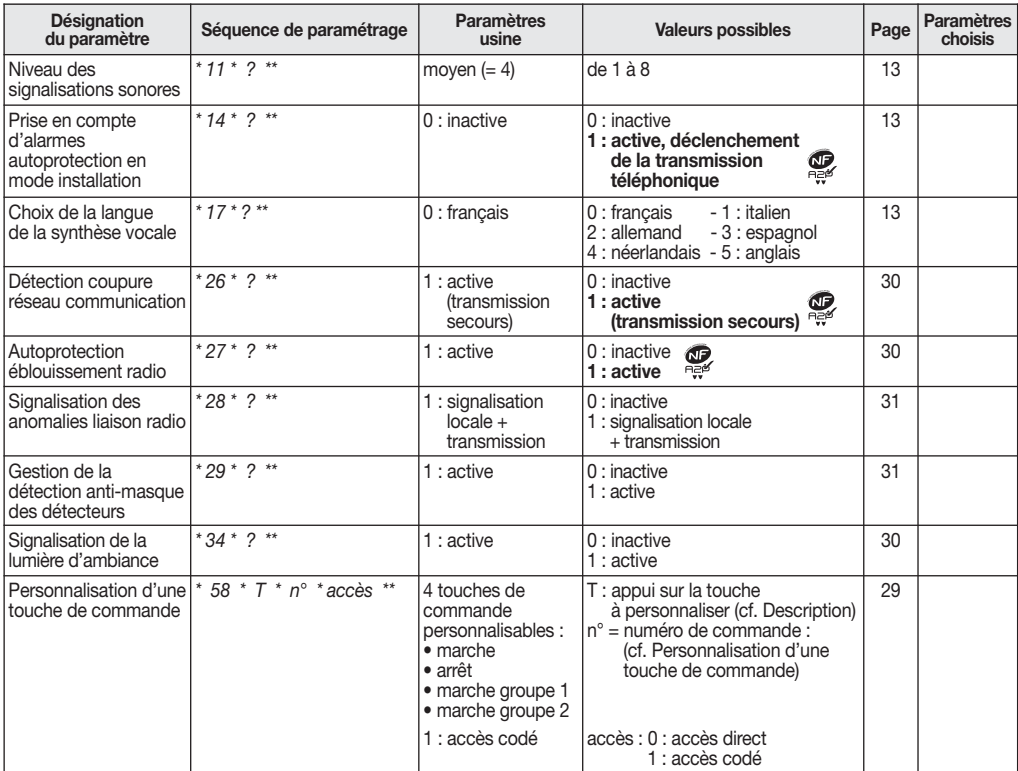

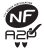

# Paramètres du transmetteur séparé (suite)

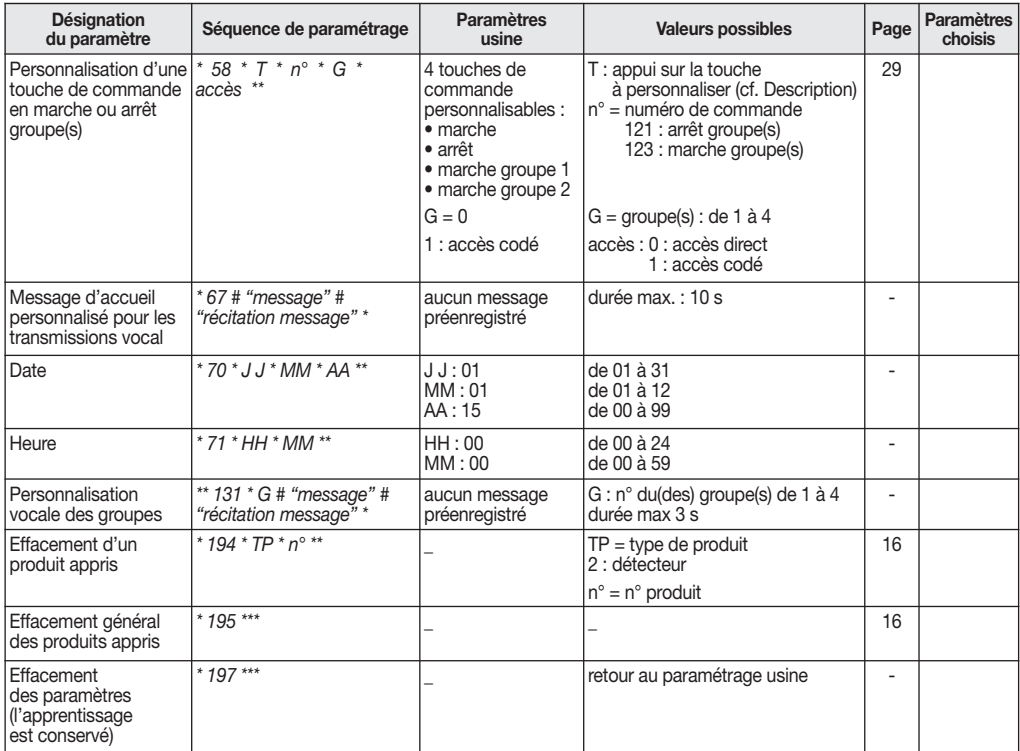

# Paramètres communs au module de transmission et au transmetteur séparé

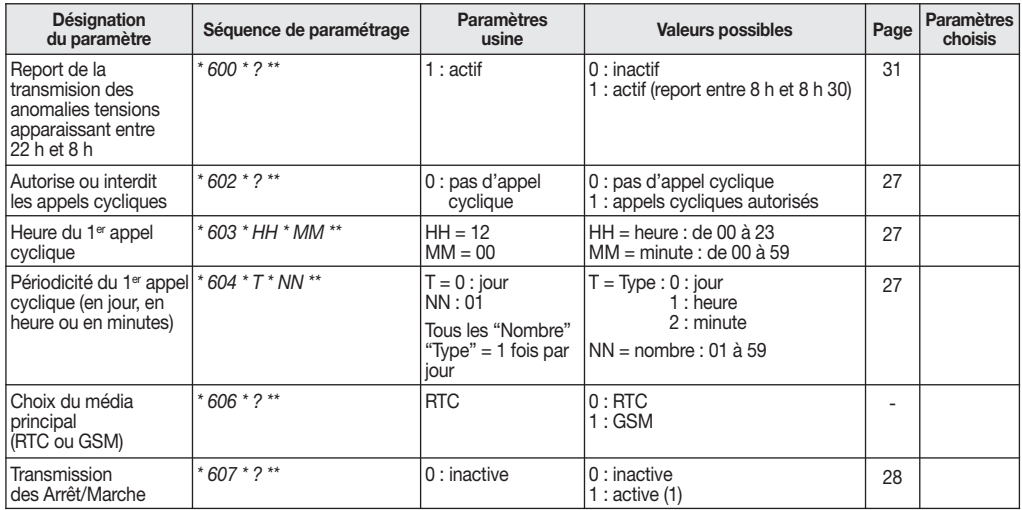

(1) Il est important de rappeler à l'utilisateur final qu'à chaque arrêt ou mise en marche totale du système, le transmetteur téléphonique génère un appel en télésurveillance et sur les numéros SMS programmés pour un particulier.

# Paramètres communs au module de transmission et au transmetteur séparé (suite)

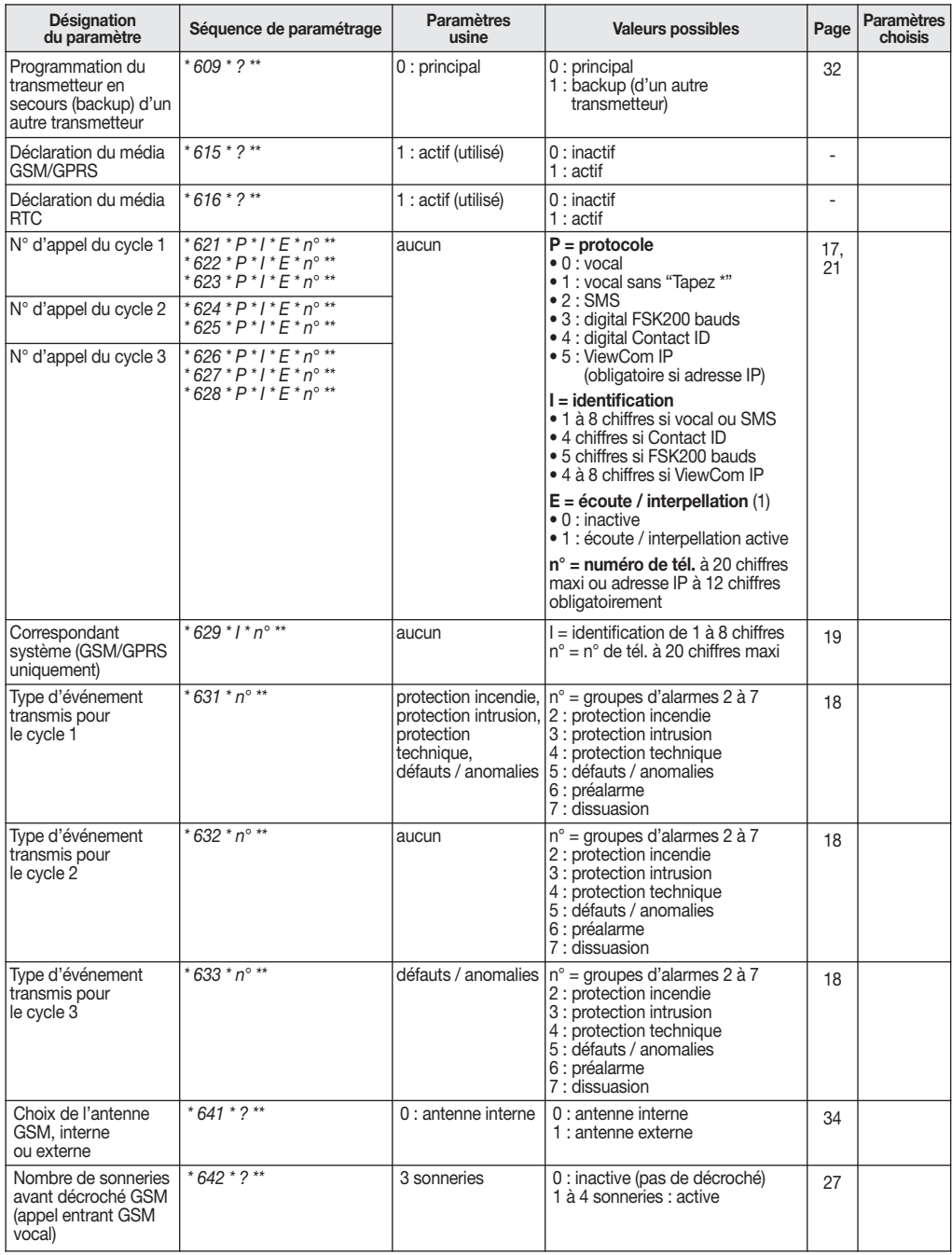

(1) Uniquement pour les protocoles : vocal, vocal sans "Tapez \*", digital FSK200 bauds, digital Contact ID.

# Paramètres communs au module de transmission et au transmetteur séparé (suite)

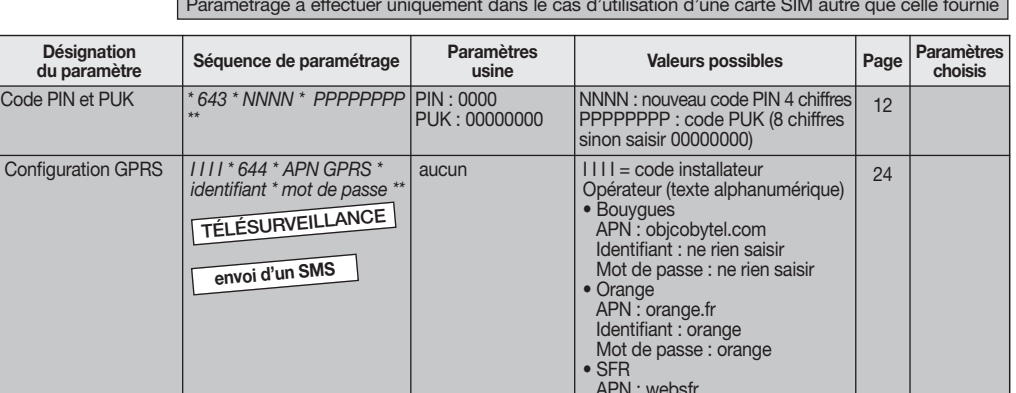

Paramétrage à effectuer uniquement dans le cas d'utilisation d'une carte SIM autre que celle fournie

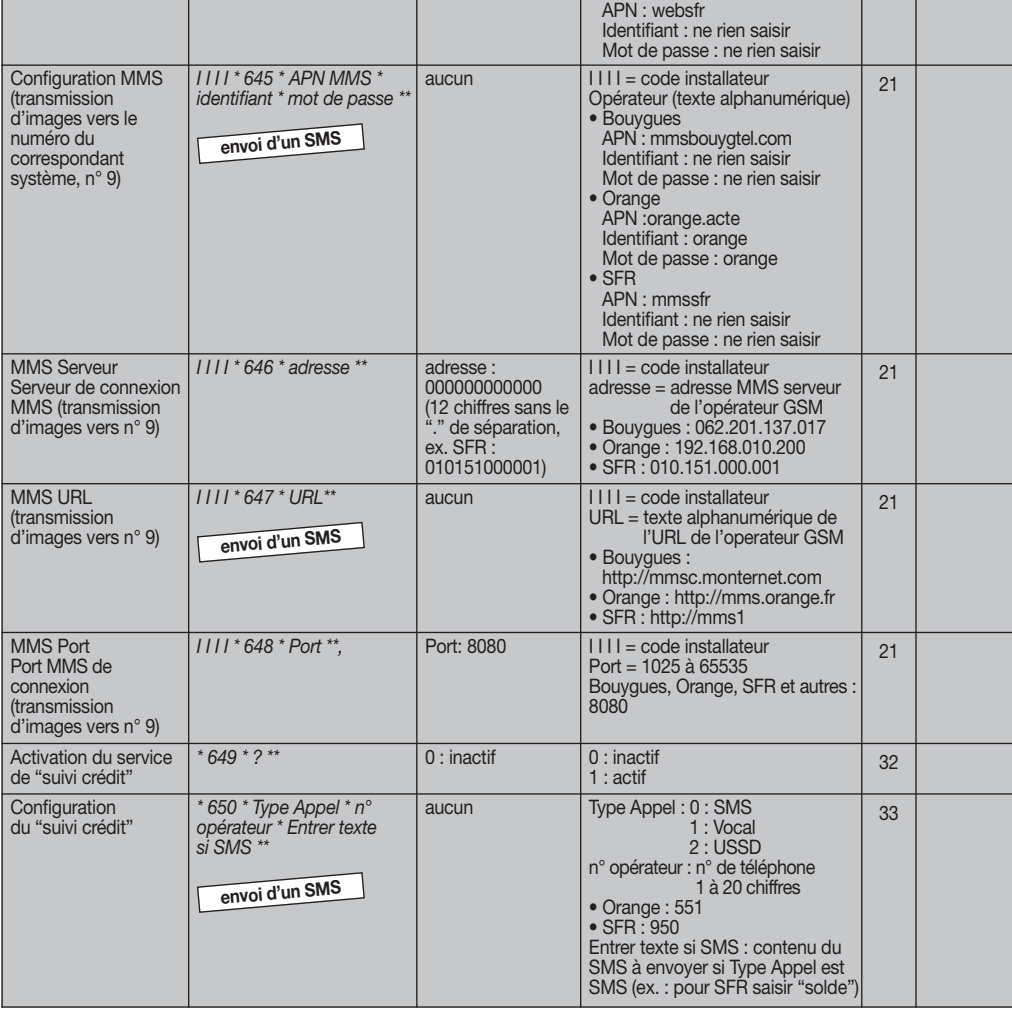

# Paramètres communs au module de transmission et au transmetteur séparé (suite)

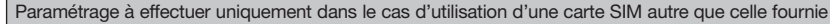

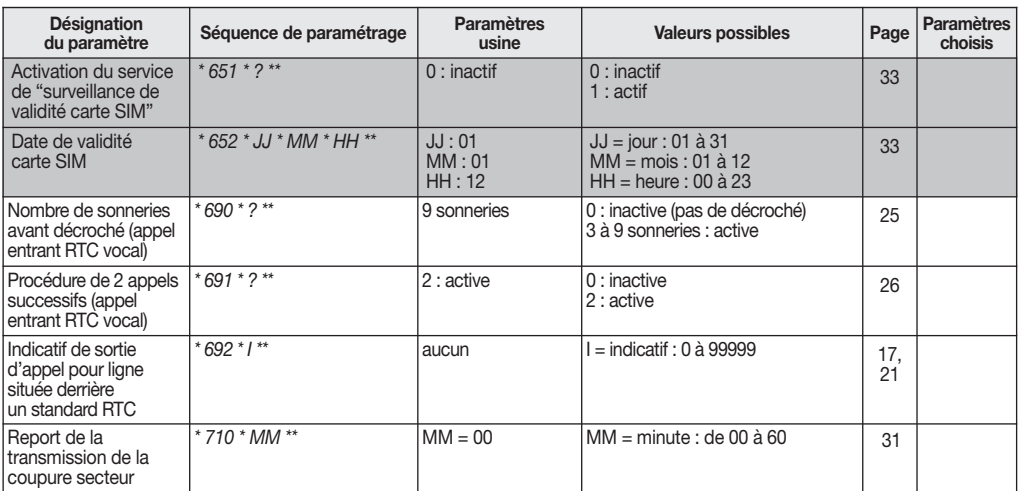

# Consultation des paramètres

Séquence

# Retour au paramètre usine

\* n° du paramètre \* # \*\*

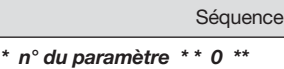

# Récapitulatif des commandes

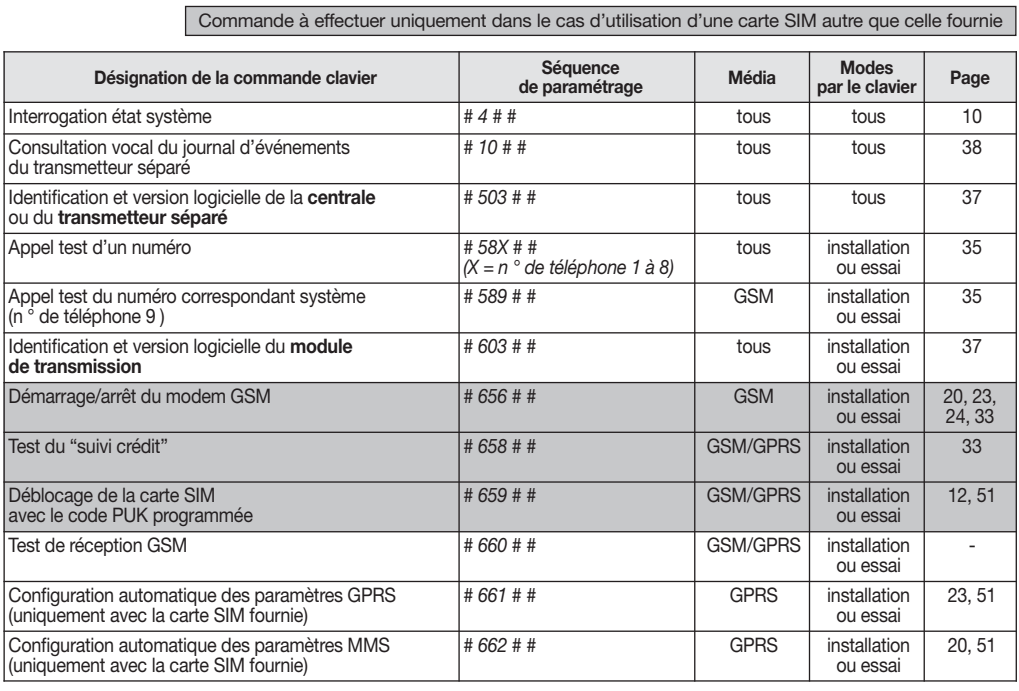

# 12.1 Tableau récapitulatif des codes en appel de télésurveillance

# 12.1.1 Tableau des codes alarmes en protocole Contact ID

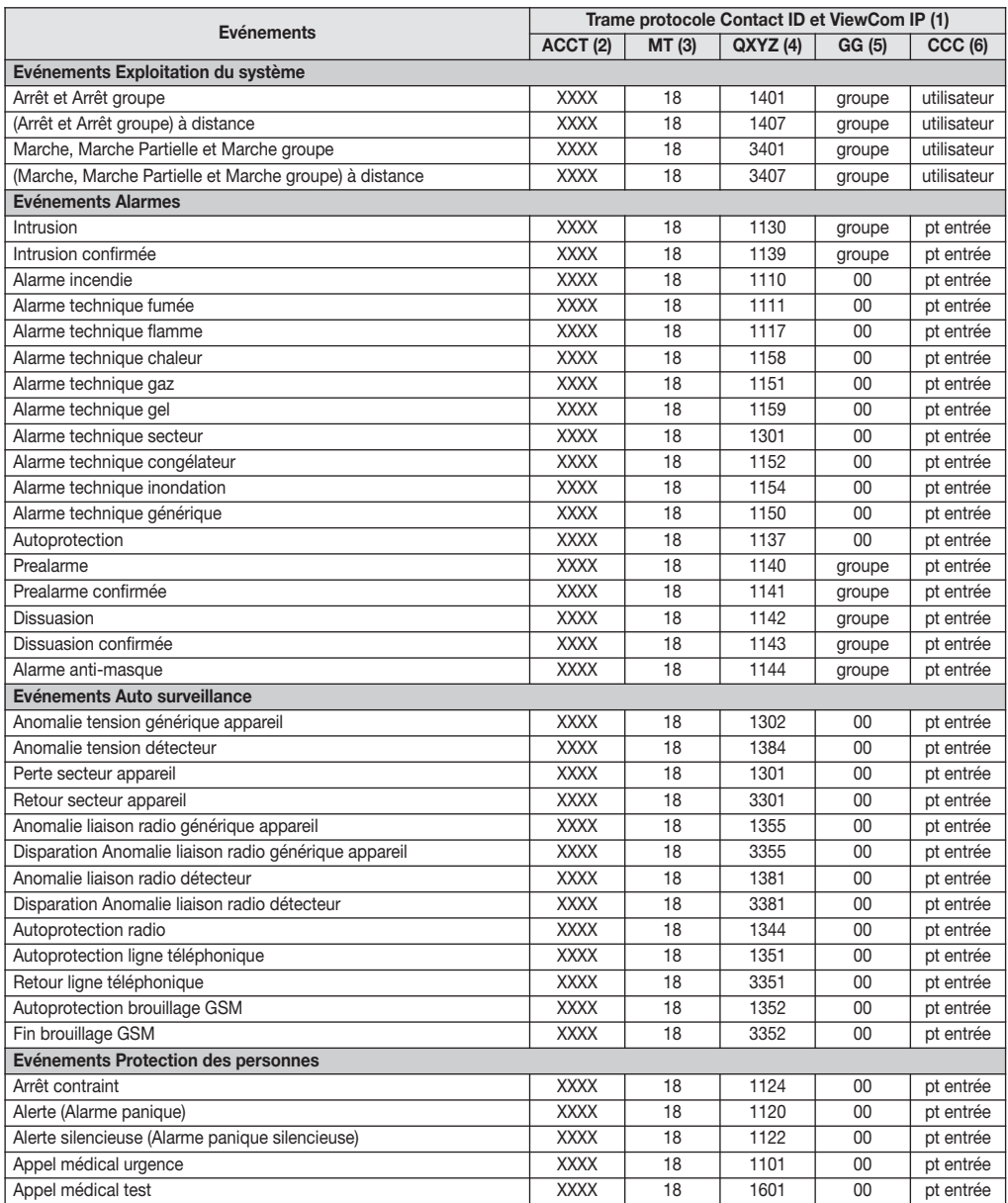

# 12.1.1 Tableau des codes alarmes en protocole Contact ID (suite)

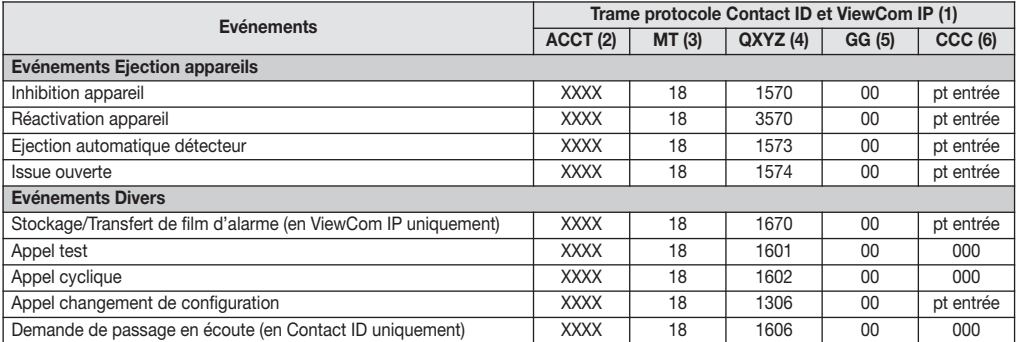

(1) Les messages Contact ID et ViewCom IP ont une représentation du type : ACCT MT QXYZ GG CCC.

(2) ACCT : XXXX = n° d'identification du transmetteur (4 à 8 digit en ViewCom IP, 4 digits en Contact-ID) (3) MT : indique le type de message (18 = Contact ID)

(4) QXYZ : type et code de l'événement

(5) GG : n° de groupe (01 à 04, 00 = pas de groupe)<br>(6) CCC : indique le n° du point d'entrée (appelé aussi zone) ou l'utilisateur suivant le code d'événement.<br>Une valeur CCC = 000 indique pas de point d'entrée ou d'utilis

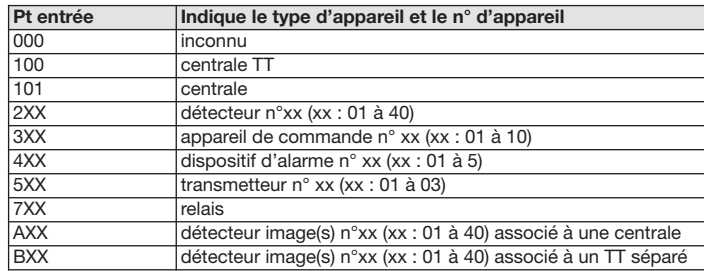

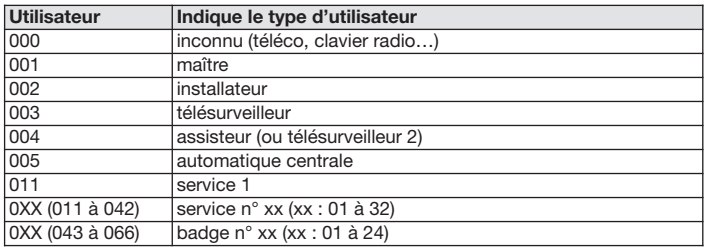

# 12.1.2 Modification des codes alarmes en protocole FSK200 bauds Pour modifier les codes alarmes envoyés, composer :  $\star$   $\circ$   $\bullet$   $\star$   $\circ$   $\circ$   $\star$   $\circ$   $\circ$   $\circ$   $\star$   $\star$   $\star$

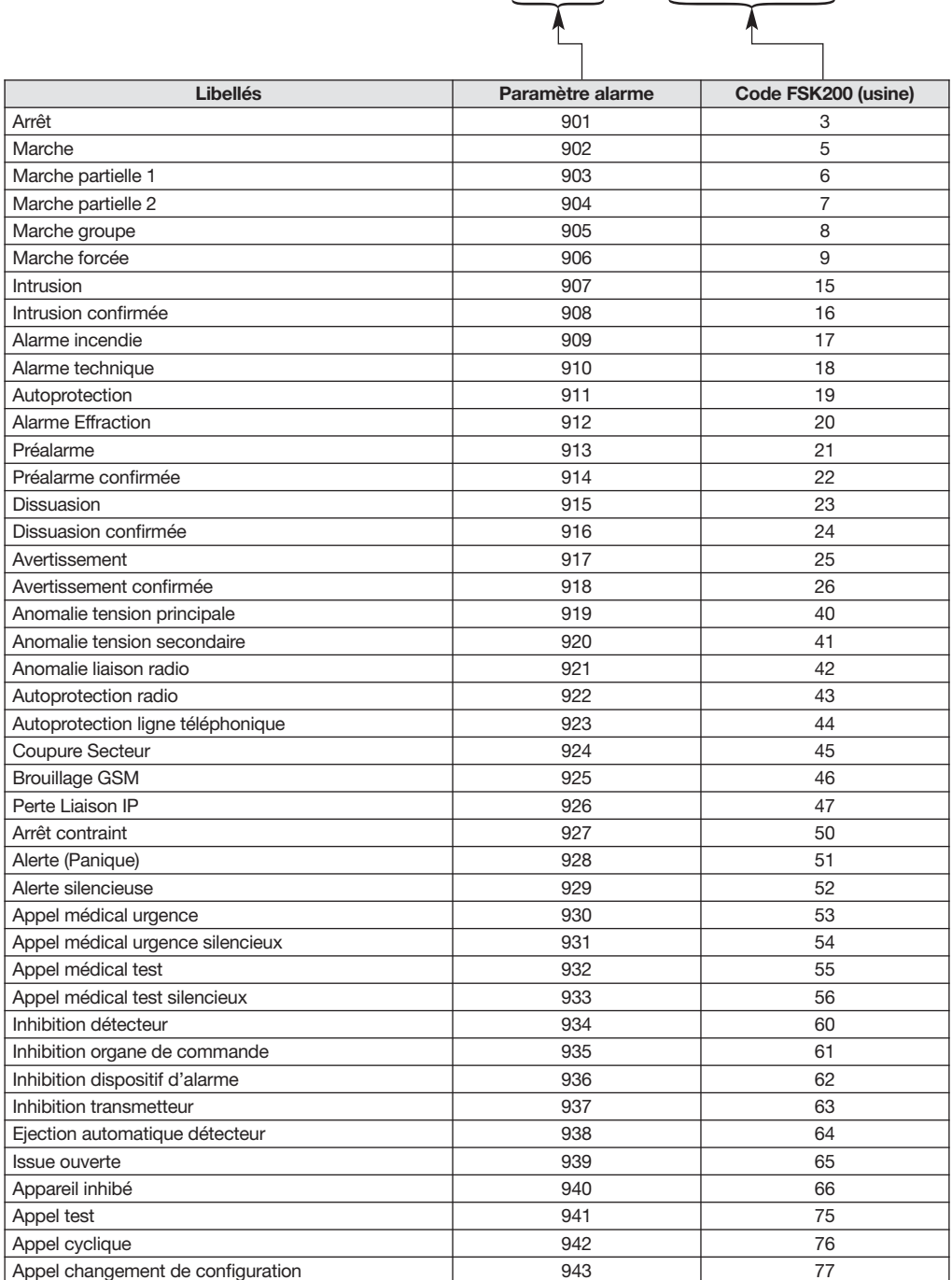

• Exemple : le télésurveilleur vous demande d'envoyer désormais le code 18 à chaque mise en marche du système. Composer :

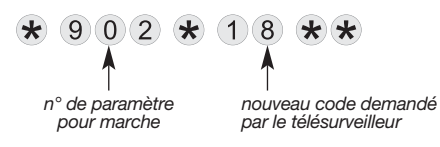

• Pour vérifier une programmation, composer :

$$
\bigstar \underbrace{\circ \ldots \circ }_{\blacklozenge} \bigstar \# \bigstar \bigstar
$$

n° du paramètre

• Pour effacer une programmation et revenir à la configuration usine, composer :

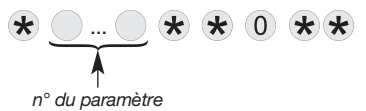

# 12.2 Tableau récapitulatif des codes de commande à distance par téléphone pour l'utilisateur

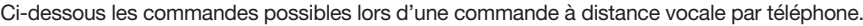

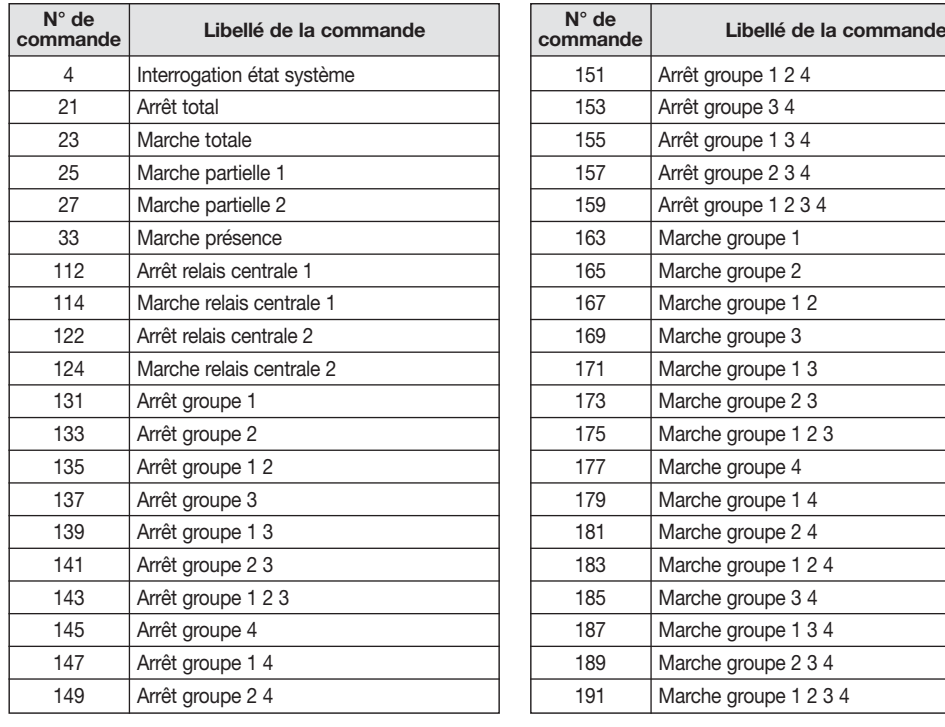

### 12.3 Tableau récapitulatif des principaux messages vocaux et SMS

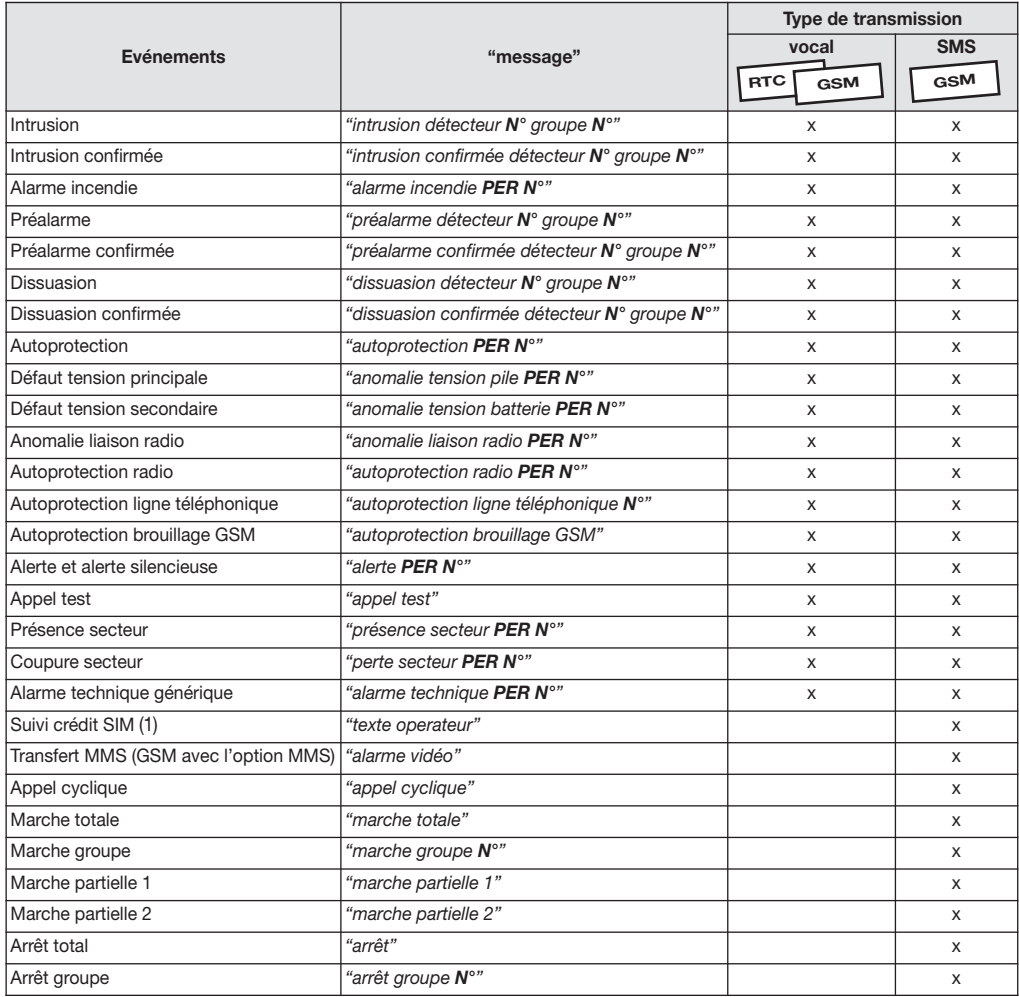

# Format des messages transmis : transmetteur, identifiant, "message" ; avec :

#### • identifiant :

- pour les messages de type vocal : correspond à l'identifiant du numéro programmé en vocal ou au message d'accueil personnalisé enregistré pour les transmissions vocales uniquement,
- pour les messages de type SMS : correspond à l'identifiant du numéro programmé en SMS.
- "message" :
- PER : correspond au nom du périphérique (centrale, centrale-transmetteur, détecteur, commande, sirène, transmetteur, appareil, appareil alarme, relais radio),
- N° : numéro du périphérique, du groupe...

(1) Dans le cas d'utilisation d'une carte SIM autre que celle fournie.

# 13. Que faire si...?

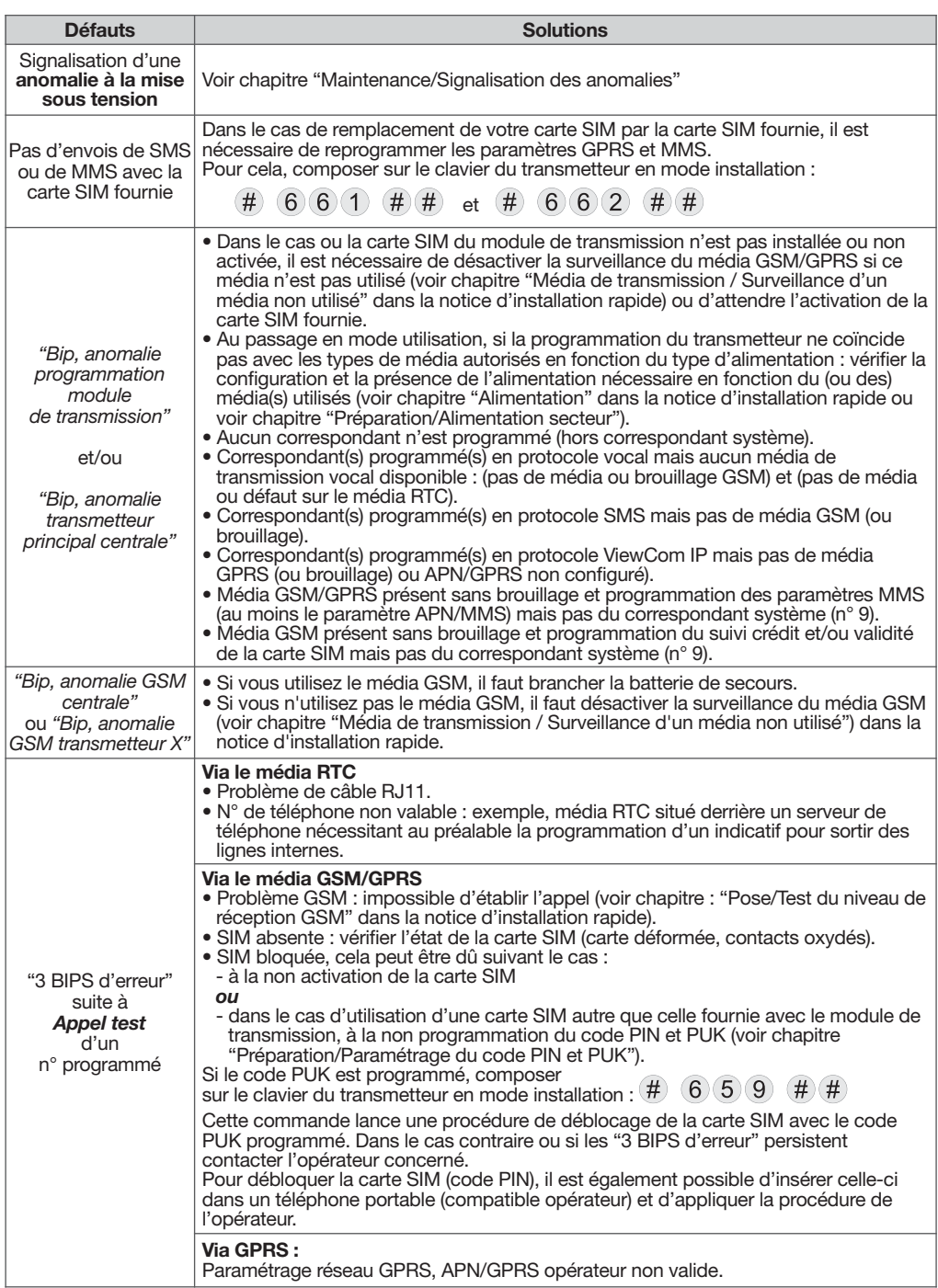

# 14. Caractéristiques techniques

# Légendes : X : indique que la fonction est disponible.

RTC (par exemple) : précise que la fonction est disponible avec le média RTC.

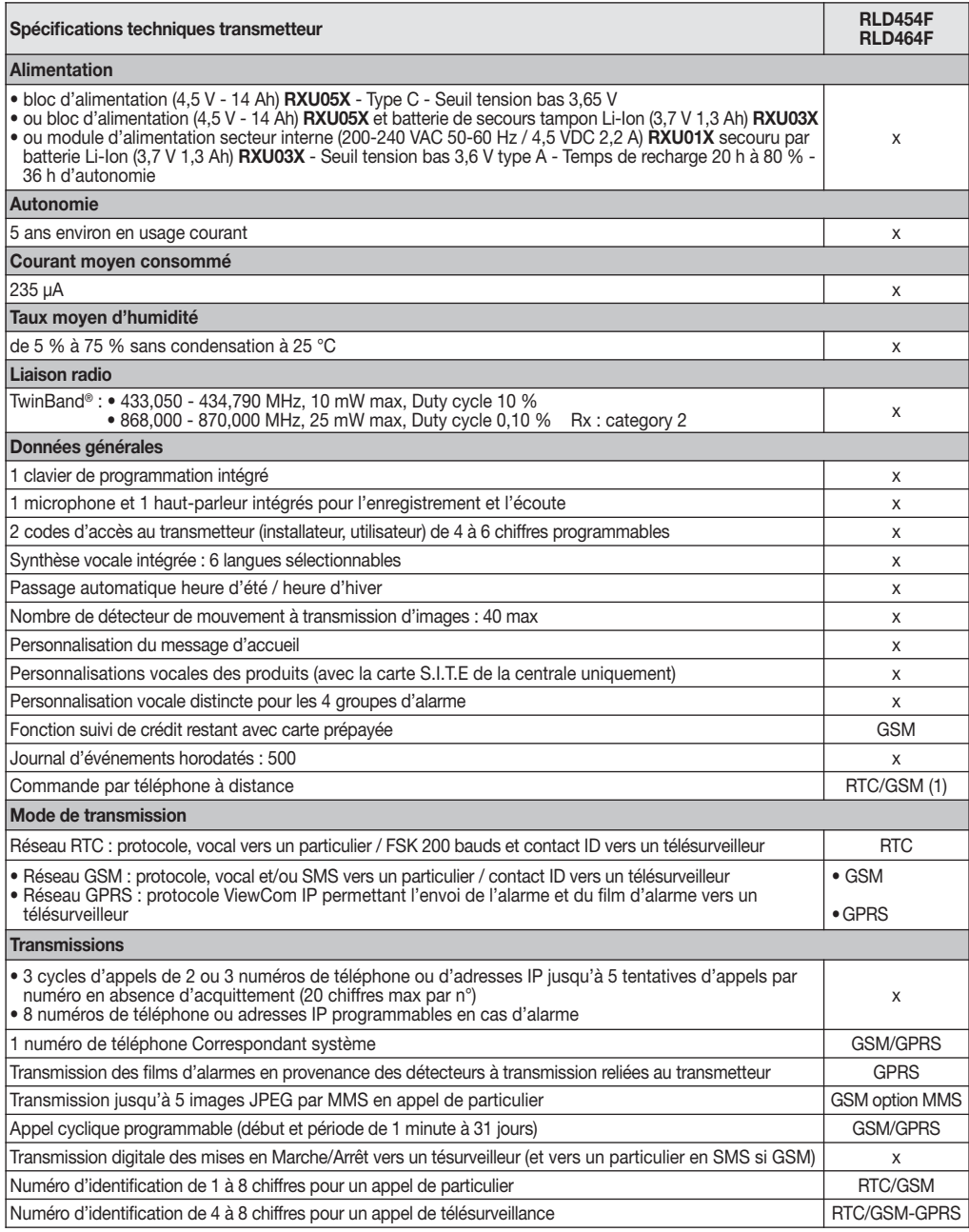

(1) En GSM, uniquement si le transmetteur est alimenté sur secteur.

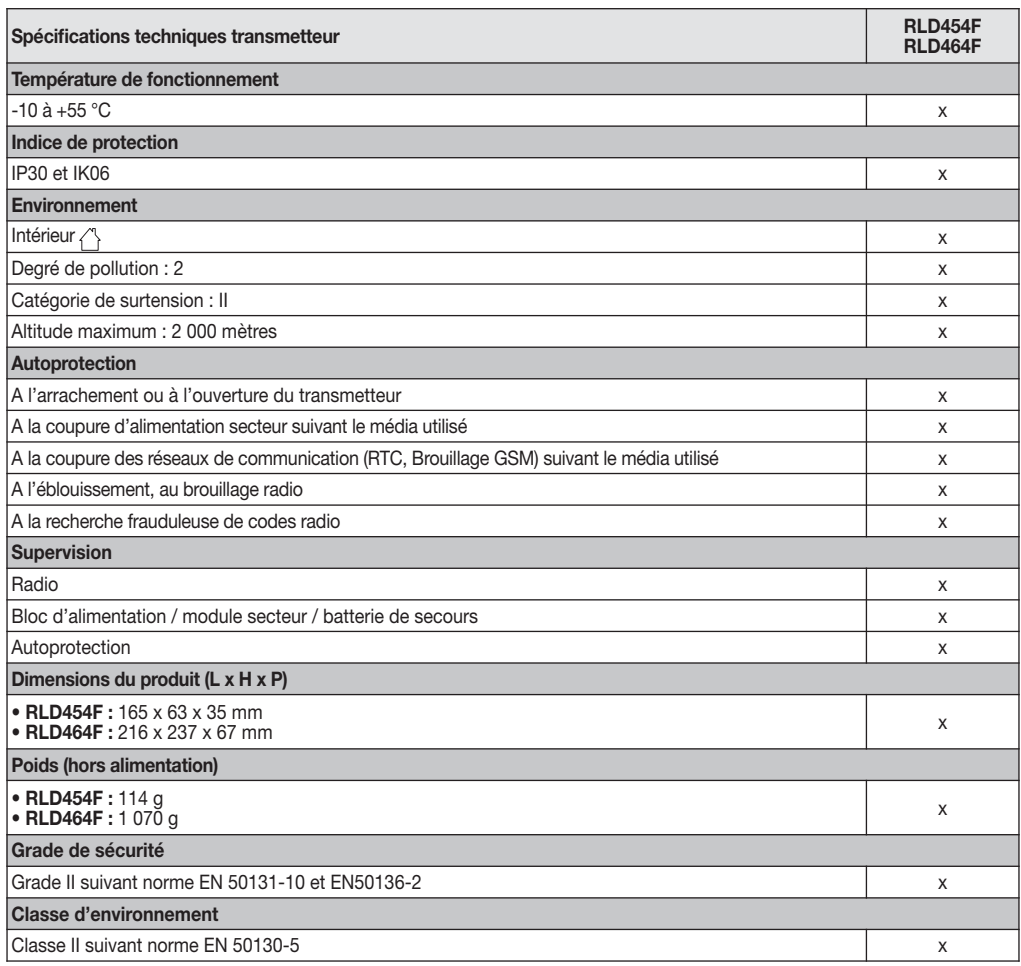

#### Autonomie

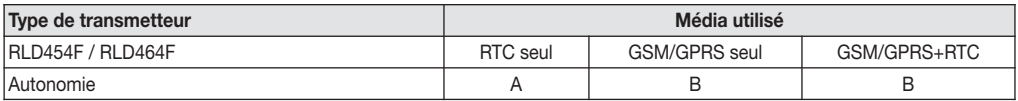

(A) Si bloc d'alimentation (4,5 V - 14 Ah) RXU05X : 5 ans environ en usage courant

• 1 appel cyclique/jour (message SMS uniquement).

- 10 événements/an avec écoute/interpellation,
- 4 transmissions quotidiennes des mises En et Hors service.

(B) Si bloc d'alimentation (4,5 V - 14 Ah) RXU05X + batterie de secours tampon Li-Ion (3,7 V 1,3 Ah) RXU03X :

- autonomie de 3 ans en appel de particulier via GSM, avec (1) :
	- 1 appel cyclique/jour,
	- 10 événements/an avec écoute/interpellation ;
- autonomie de 2 ans en appel de télésurveillance via GPRS, avec (1) :
	- 1 appel cyclique/jour,
	- 10 événements/an avec envoi d'images.
- (1) Le calcul de l'autonomie est réalisé en tenant compte de la consommation moyenne du produit. La consommation étant fonction de la qualité du réseau GSM (proximité du relais GSM), l'autonomie peut être supérieure ou inférieure à celle annoncée.

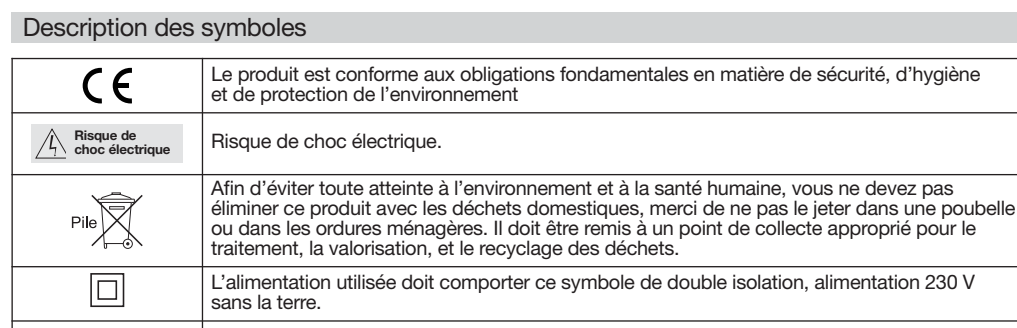

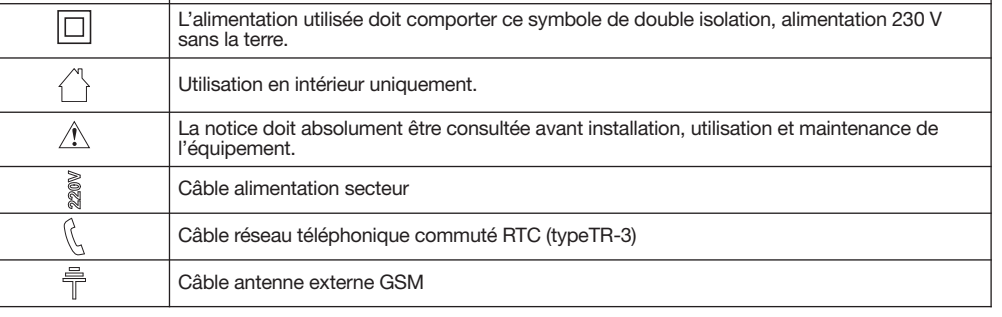

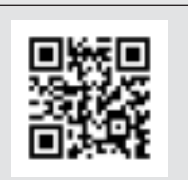

Des vidéos d'aide à l'installation et un support technique en ligne sont disponibles sur www.hager.fr/support-technique

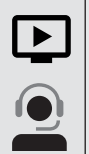

Traitement des appareils électriques et électroniques en fin de vie (Applicable dans les pays de l'Union Européenne et autres pays européens disposant d'un système de collecte). Ce symbole, apposé sur le produit ou sur son emballage, indique que ce produit ne doit pas être traité avec les déchets ménagers. Il doit être remis à un point de collecte approprié pour le recyclage des équipements électriques et électroniques. En vous assurant que ce produit est bien mis au rebut de manière appropriée, vous aiderez à prévenir les conséquences négatives pour l'environnement et la santé humaine. Pour toute information supplémentaire au sujet du recyclage de ce produit, vous pouvez vous adresser à votre municipalité, déchetterie ou au magasin où vous avez acheté le produit.

Pour toutes questions lors de l'installation du système ou avant tout retour de matériel. contactez l'assistance technique :

# $$

APPEL NON SURTAXE

Une équipe de techniciens qualifiés vous indiquera la procédure à suivre la mieux adaptée à votre cas.

www.hager.fr

Cet appareil peut comporter un média de transmission de type "Accès analogique au réseau public (RTC)", celui-ci doit être connecté uniquement à un Réseau de Télécommunication de type (TR-3) au sens de la norme EN 60950.

Par la présente, Hager Security SAS déclare que les équipements radioélectriques, références RI D454F et RLD464F sont conformes aux exigences de la directive RE-D 2014/53/EU. Le texte complet de la déclaration UE de conformité est disponible à l'adresse internet : www.hager.com.

Document non contractuel, soumis à modifications sans préavis.

# 15. Fiche d'installation (détachable)

# Tableau récapitulatif des programmations effectuées (à remplir)

# Fiche client Nom et Prénom : Adresse : Tél. :  $\mathbf{1}$   $\mathbf{1}$ Nom de l'opérateur : Tél. :

# Les n° de téléphone

Choix du média principal analogique RTC ou GSM (usine : RTC) : Le protocole FSK 2000 (uniquement RTC), le protocole ViewCom IP (uniquement GPRS) et les protocoles SMS- MMS (uniquement en GSM) n'ont pas de média de secours.

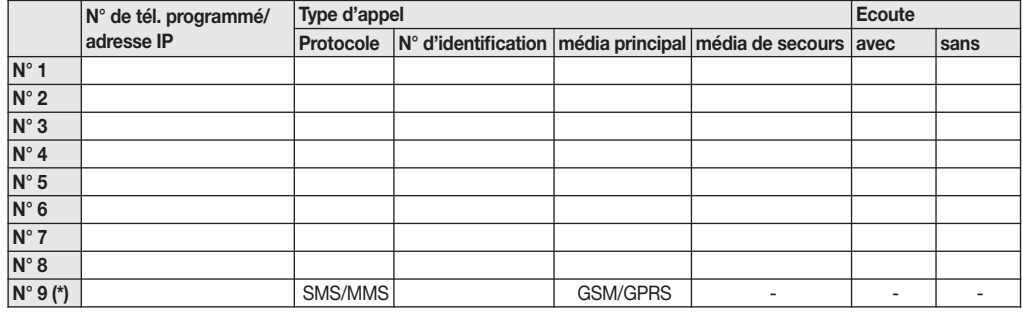

(\*) Numéro de correspondant système (GSM/GPRS uniquement)

#### L'appel cyclique

✂

1 er appel (jour/mois/heure/min) Période (jour/heure/min)

#### Choix antenne GSM

 $\Box$  Antenne interne Antenne externe

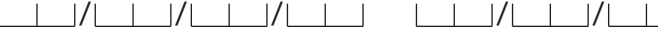

#### Les messages vocaux personnalisés

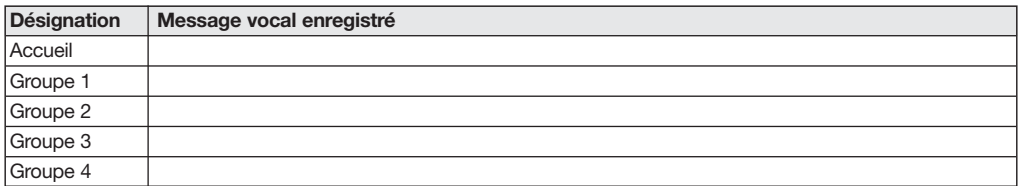

# :hager

Hager SAS 132 Boulevard d'Europe BP 78 F-67212 OBERNAI CEDEX Tél. +333 88 49 50 50